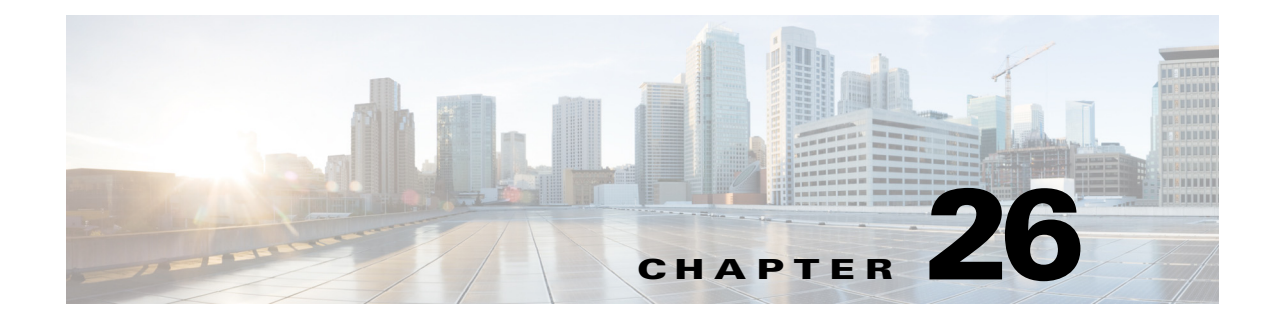

# **Mobile and Remote Access Collaboration with Cisco Expressway Series**

**Revised: July 11, 2014**

**What's New:** This is a new chapter that describes a new way for mobile devices to connect from any location without the need for a separate VPN client, which simplifies the BYOD user experience and complements security policies.

# **Overview**

 $\mathbf I$ 

# **Cisco Expressway Series**

Collaboration should be simple and effective regardless of location. The Cisco Expressway Series helps ensure that collaboration outside the enterprise is as simple and secure as on-premises collaboration. Cisco Expressway provides access to collaboration services from anywhere on a range of devices collaborating with a mix of video, voice, messaging, and presence.

Cisco Expressway provides secure mobile access based on Transport Layer Security (TLS) without the need for a separate VPN client, simplifying the user experience while complementing BYOD security policies.

Some of the benefits of Cisco Expressway include:

- Simple access to video, voice, content, messaging, and presence outside the enterprise firewall so employees are as effective and productive as they are inside the office.
- **•** Highly secure firewall traversal technology to extend organizational reach.
- **•** Improved productivity allowing employees to collaborate with multiple mobile devices.
- **•** Enhance workforce mobility with support for a wide range of devices with Cisco Jabber for smartphones, tablets, and desktops.

[Figure 26-1](#page-1-0) shows a Cisco Expressway deployment forming a secure traversal link enabling collaboration from outside the firewall.

<span id="page-1-0"></span>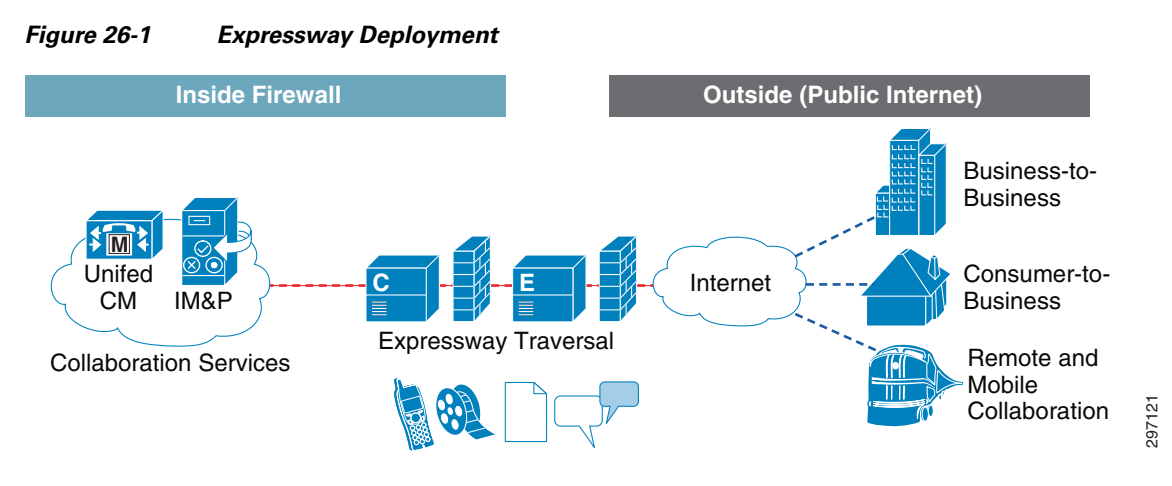

Cisco Expressway Series is a component of the Cisco Collaboration Edge Architecture, which combines the capabilities of Cisco gateway offerings with the core capabilities of Cisco Collaboration solutions to break down barriers and enable effective collaboration. The Collaboration Edge Architecture enables anyone, anywhere, any device collaboration for:

- **•** Remote and mobile workers
- **•** Business-to-business collaboration
- **•** Consumer-to-business collaboration
- **•** Intra-enterprise and cloud connectivity

# **Jabber Client Connectivity without VPN**

Cisco Expressway provides a secure connection for Cisco Jabber application traffic without having to connect to the corporate network over a VPN tunnel. It is device and operating system agnostic for Windows, Mac, Apple iOS, and Android platforms. It allows Jabber clients that are outside the enterprise to:

- **•** Use instant messaging and presence services.
- **•** Make voice and video calls.
- **•** Search the corporate directory.
- **•** Share content.
- Launch a web conference.
- **•** Access visual voicemail.

# **Solution Components**

[Figure 26-2](#page-2-0) shows the components tested in this design guide, including the Expressway and Collaboration Services components. These components, in combination with DNS name resolution, allow clients to connect from any location.

Ι

<span id="page-2-0"></span>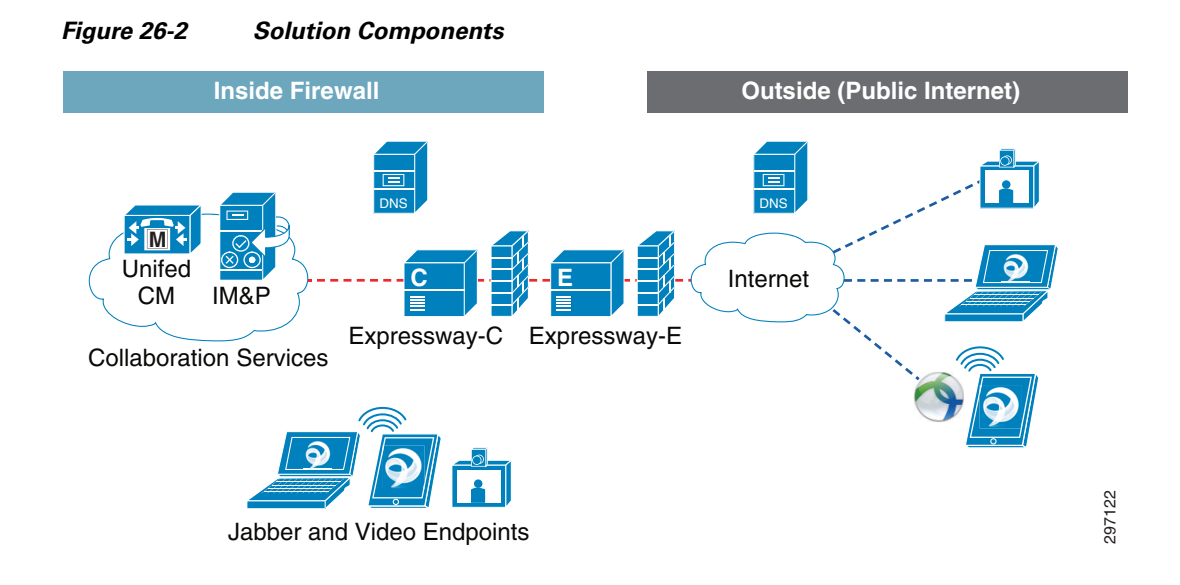

# **Cisco Expressway-C and Expressway-E**

The Expressway solution builds on the firewall traversal capabilities of the Cisco TelePresence Video Communication Server (VCS) family and explicitly allows mobile and remote access without the need for a separate VPN client.

Two servers are required to provide the firewall traversal features. These may be in the form of virtualized applications, bare-metal appliances, or for deployment on the Cisco ISR Routers using Cisco UCS E-Series. The two servers are:

- **•** Expressway-C or Core—Acts as the traversal client for Expressway-E and is the SIP Proxy and communications gateway for Unified CM.
- **•** Expressway-E or Edge—Resides on the DMZ and is the traversal server that handles incoming calls and issues call requests to Expressway-C. The Expressway-E has a public network domain name and is reachable from the public Internet.

# **Cisco Unified Communications Manager**

The Cisco Unified Communications Manager (Unified CM) serves as the software-based call processing component of the solution.

Endpoint devices register to the Unified CM and the Expressway acts as a Unified Communications Internet gateway/proxy for a full range of collaboration services including video, voice, IM and presence, messaging, and mobility on Cisco as well as third-party devices.

# **Cisco Unified CM IM and Presence**

I

The Cisco Unified Communications Manager IM and Presence (IM&P) provides native enterprise instant messaging (IM) and network-based presence as part of Cisco Unified Communications Manager. The service is tightly integrated with Cisco and third-party compatible desktop and mobile clients, including Cisco Jabber.

# **Cisco AnyConnect Secure Mobility Client**

The Cisco AnyConnect Secure Mobility Client provides a secure connection experience across a broad set of PC and mobile devices. The client automatically selects the optimal network access point and adapts its tunneling protocol to the most efficient method and it may be configured so that the VPN connection remains established during IP address changes or loss of connectivity.

# **Cisco ASA Firewall**

Cisco ASA Adaptive Security Appliances provide a broad span of security technology and solutions to protect critical assets in enterprise networks. A set of modular security services strengthens a proven stateful inspection firewall with next-generation firewall capabilities and network-based security controls for streamlined security operations. The ASA also offers comprehensive endpoint security for AnyConnect VPN clients.

## **Cisco Jabber Clients**

Cisco Jabber is a collaboration client application that streamlines communications and enhances productivity. Cisco Jabber provides the best user experience across the broadest range of platforms via presence, instant messaging (IM), voice, high quality video, voice messaging, and desktop sharing and conferencing. Cisco Jabber is supported across desktop PCs and mobile devices, such as smartphones and tablets.

## **Cisco TelePresence Endpoints**

Cisco TelePresence Endpoints create an immersive, in-person experience over the network, allowing local and remote participants to feel like they are all in the same room. Expressway allows TelePresence endpoints to register to Unified CM over the Internet without VPN or Virtual Office Routers.

# **DNS Name Server**

The DNS servers are used to perform DNS lookups and resolve network names. The resolution of specific SRV records influences when the client communicates with Expressway-E.

# **Expressway Traversal**

The Expressway traversal enables video, voice, content and IM&P collaboration outside a firewall. The solution works with most firewalls and only requires minimal firewall configuration. [Figure 26-3](#page-4-0) shows how Expressway-E and Expressway-C allow Jabber clients to connect from the Internet.

Ι

<span id="page-4-0"></span>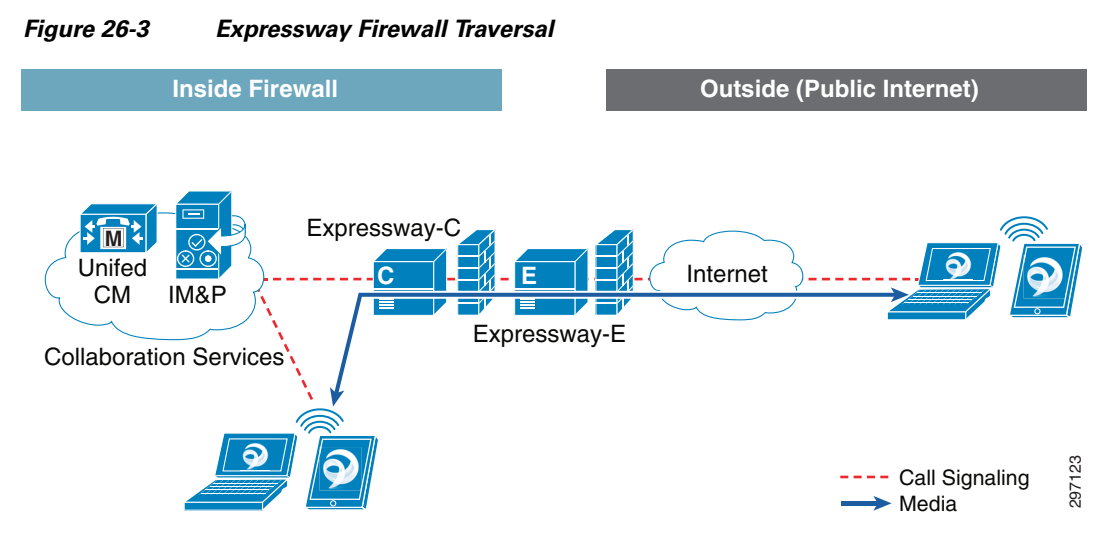

In this deployment, Expressway-E acts as the traversal server and resides in the DMZ, while Expressway-C is the traversal client inside the enterprise network.

- Expressway-C initiates traversal connections outbound through the firewall to specific ports on Expressway-E with secure login credentials and sends keep-alive packets to Expressway-E. This outbound high-to-low connection serves to further minimize the configuration required on the ASA and lowers the risks of an unused, unmonitored ACL from outside to inside.
- **•** When Expressway-E receives incoming call signaling, it sends the signaling to Expressway-C.
- **•** Expressway-C proxies the call signaling to Unified CM, which completes the call process and the call is established, with media traversing the tunnel between Expressway-E and Expressway-C.

[Figure 26-4](#page-4-1) shows the signaling and media paths between Jabber clients. Unified CM provides call control for both mobile and on-premise endpoints.

- Media traversal—"C" calls "A" while "A" is on-premise. The Expressway solution provides firewall traversal for the media. Expressway-C de-multiplexes media and forwards to "A".
- **•** Media Relay—"C" calls "B" while both are off-premise. Media is relayed via Expressway-C and the call is established.

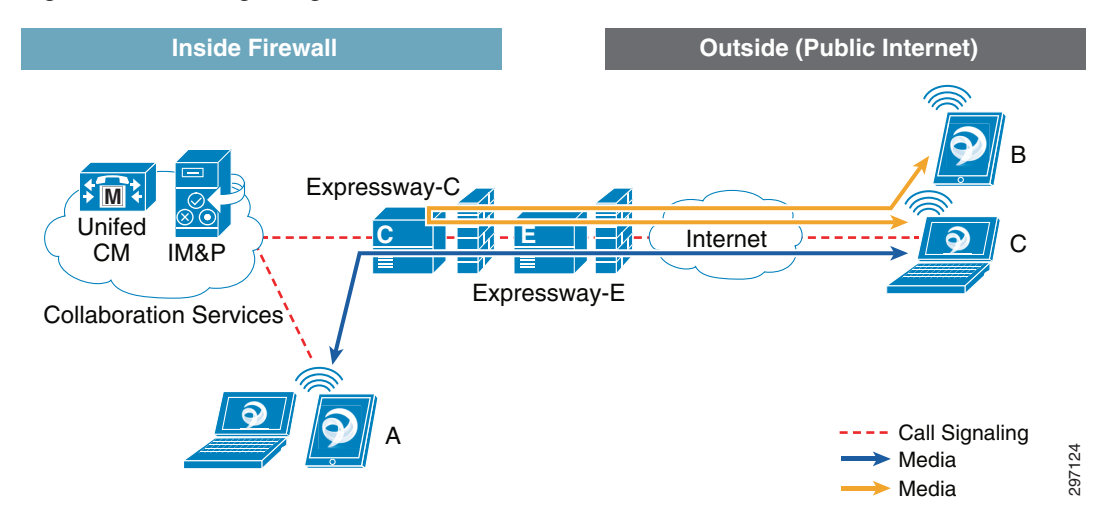

#### <span id="page-4-1"></span>*Figure 26-4 Signaling and Media Paths*

 $\mathbf I$ 

# **Use Cases in this Document**

The use cases presented in this document address several deployment scenarios and explore different combinations of Jabber and TelePresence clients, AnyConnect VPN sessions, and the interaction between them. The use cases are grouped by the client's original location.

# **Connecting from the Corporate Network**

The section focuses on two different ways to allow clients to collaborate:

- **•** Connecting directly to the Unified CM—In this case, the client does not require Expressway services and signs in directly with on-premise collaboration services.
- Providing communication across segments—In this case, clients are separated by some form of segmentation, such as VLANs or Access Control Lists. The BYOD CVD highlights several use cases that cover different deployment models. For example, in the Enhanced use case wireless clients are provided differentiated access based on authorization profiles, but the segmentation enforced on them makes the communication between Jabber clients impossible. This use case facilitates that communication.

## **Connecting from the Internet**

This use case explores how mobile devices can simultaneously use both the Cisco AnyConnect client and Cisco Jabber. While both the AnyConnect client and the Cisco Jabber client work well as designed, their interaction can have a negative impact on collaboration calls between Jabber clients.

This use case focuses on different techniques configured on the ASA, such as split tunneling and filtering that allows the client to always connect to Expressway-E when the connection originates from the Internet.

This use case also explores the option of dedicating a DNS server to provide name resolution for clients connecting from the Internet to guarantee the connection to Expressway-E and reduce the impact to active voice or video calls.

[Figure 26-5](#page-6-0) shows two different ways for remote clients to connect to the Collaboration Services residing on the corporate network.

- **•** The first one is by establishing a VPN tunnel with the Cisco AnyConnect client. This full-tunneling capability allows mobile devices to access collaboration and other enterprise resources and applications with a consistent LAN-like user experience. This requires installing the Cisco AnyConnect client on the mobile device.
- **•** The second one highlights the firewall traversal capabilities of the Expressway solution to allow remote clients to access collaboration resources without the need for a separate VPN client, making the connection transparent to the user, regardless of location.

Ι

 $\mathbf I$ 

 $\mathbf I$ 

<span id="page-6-0"></span>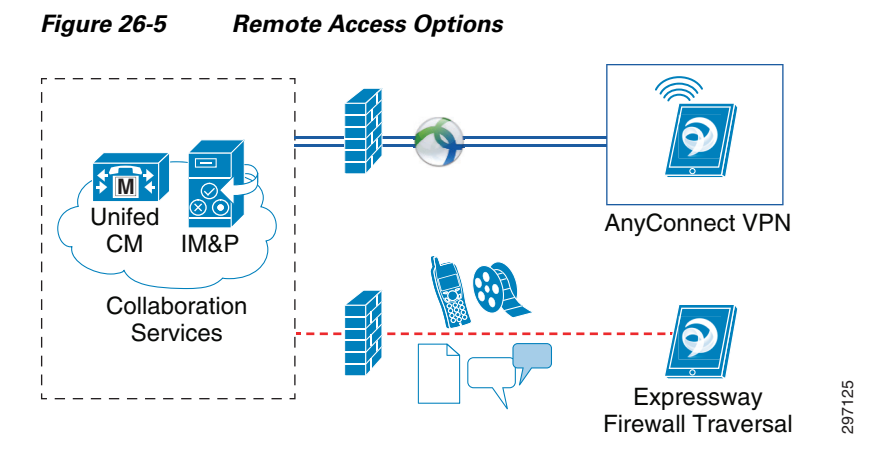

In this use case, the interaction between the Jabber client and AnyConnect VPN client is validated, with a strong focus on providing a positive user experience for collaboration sessions. [Table 26-1](#page-6-1) highlights some considerations for VPN and Expressway solutions.

<span id="page-6-1"></span>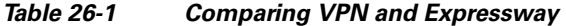

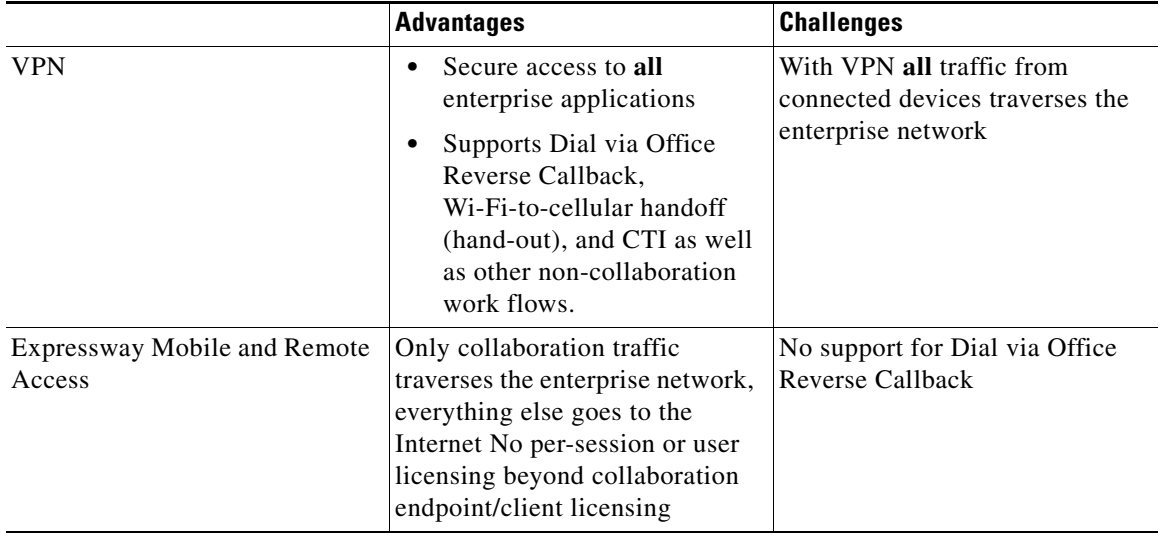

[Connection Scenarios](#page-33-0) provides more details on these scenarios.

# **Discovering Available Services via DNS**

When a Jabber client gets a network connection, the device also gets the address of a DNS name server from the DHCP server. Depending on the network connection, the DNS server might be internal or external to the corporate network.

Cisco Jabber clients rely on domain name servers to:

- **•** Automatically discover servers inside the corporate network.
- **•** Locate Expressway servers on the public Internet.
- **•** Determine whether the client is inside or outside the corporate network.

The Jabber client looks for DNS records from internal name servers inside the corporate network and external name servers on the public Internet.

The Jabber client relies on the services domain to query the DNS server for resolution. One way to discover the services domain is by using the user's login credentials, which require the user's ID and domain. The example in [Figure 26-6](#page-7-0) is from user1 connecting from a Windows Jabber client. The user ID is user1, while emtest.com is used as the services domain to query DNS servers.

<span id="page-7-0"></span>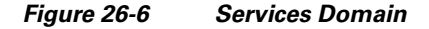

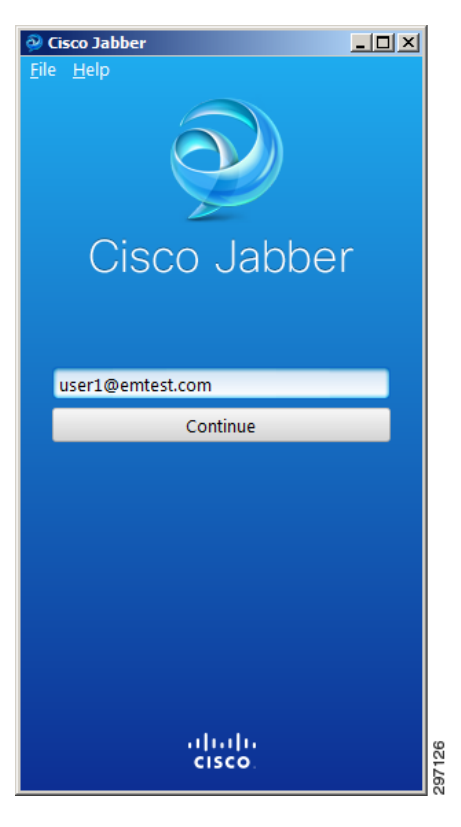

## **Collaboration Services—Inside or Outside the Firewall?**

To determine whether the client is inside or outside the corporate network and if Expressway is required, the Jabber client queries the DNS server for specific DNS Service (SRV) records. The client sends separate, simultaneous requests to the DNS server for the following SRV records:

- **•** \_cisco-uds
- **•** \_cuplogin
- **•** \_collab-edge

If the name server resolves:

• \_cisco-uds or \_cuplogin—The client detects it is inside the corporate network and connects to one or both of the following:

Ι

- **–** Cisco Unified Communications Manager—If the name server resolves \_cisco-uds.
- **–** Cisco Unified IM and Presence—If the name server resolves \_cuplogin.

 $\mathbf I$ 

- \_collab-edge and does not resolve \_cisco-uds or \_cuplogin—The client attempts to connect to the corporate network through Expressway and discover services.
- None of the SRV records—The client prompts users to manually enter setup and sign-in details.

In [Figure 26-7](#page-8-0) the DNS server resolves the \_cisco-uds and \_cuplogin SRV queries and returns the IP address/hostname of the collaboration services nodes. In this case, Expressway mobile and remote access are not required.

<span id="page-8-0"></span>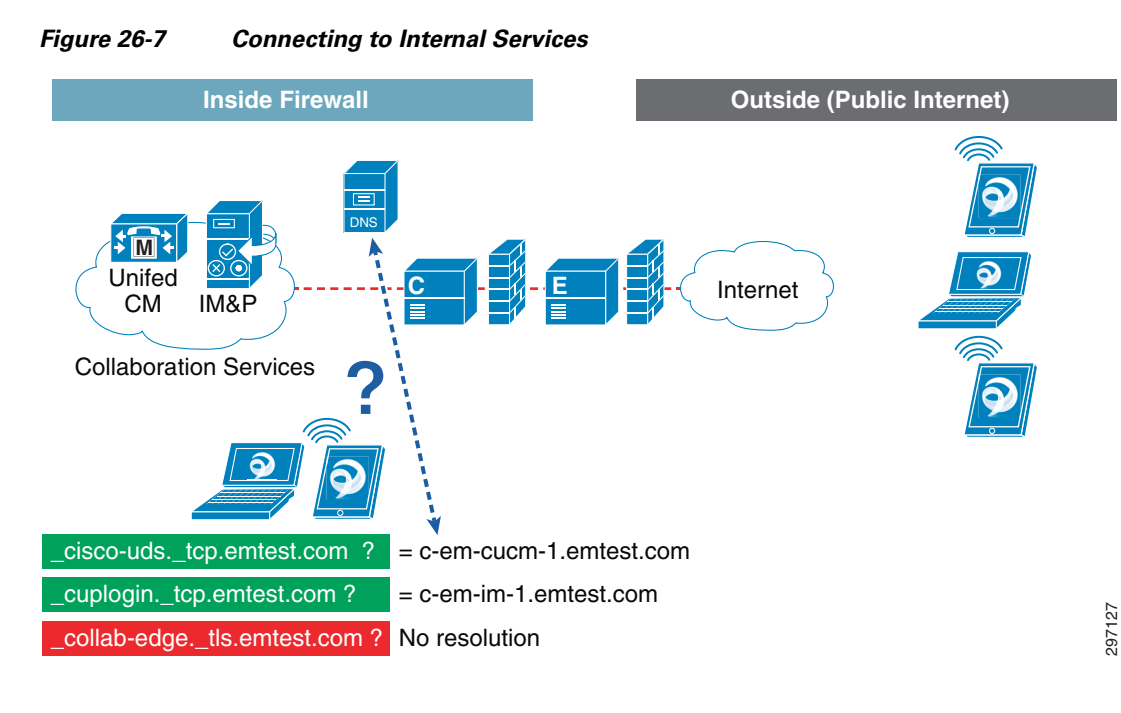

If the name server does not resolve \_cisco-uds or \_cuplogin, but does resolve the \_collab-edge SRV record, the client attempts to connect to internal servers through Expressway. The DNS server in [Figure 26-8](#page-9-0) returns the \_collab-edge SRV record and the client connects through Expressway.

<span id="page-9-0"></span>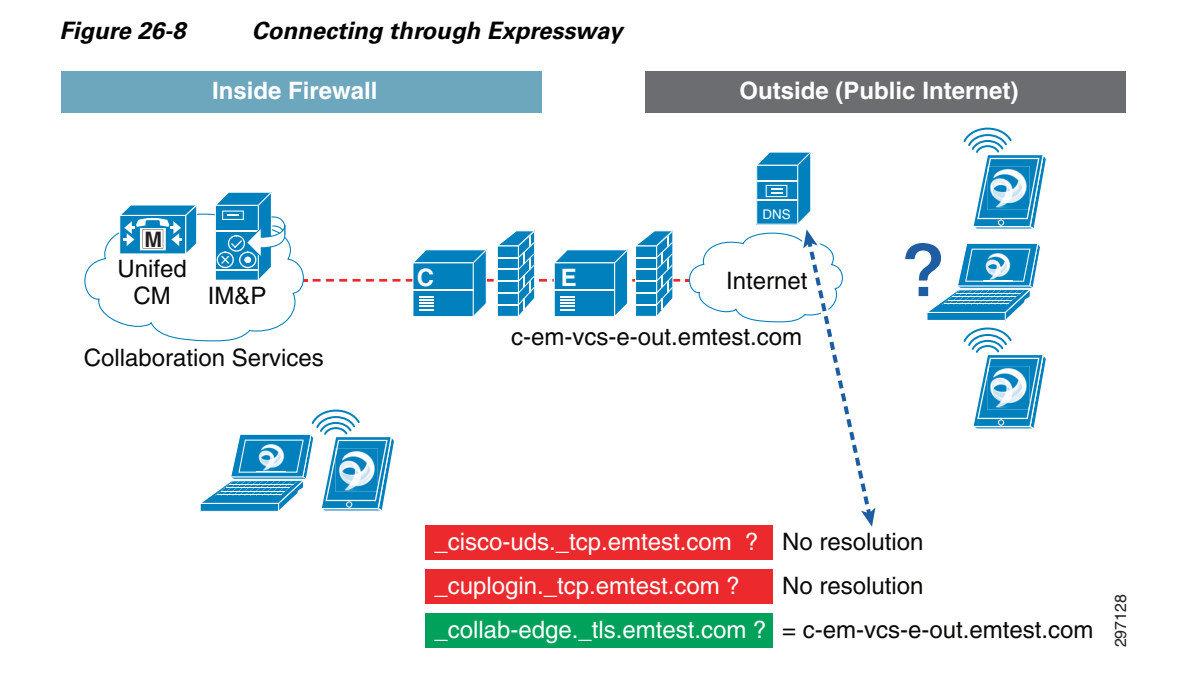

## <span id="page-9-1"></span>**SRV Records**

[Table 26-2](#page-9-1) lists the SRV records used by the internal DNS servers to discover internal services.

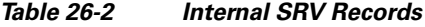

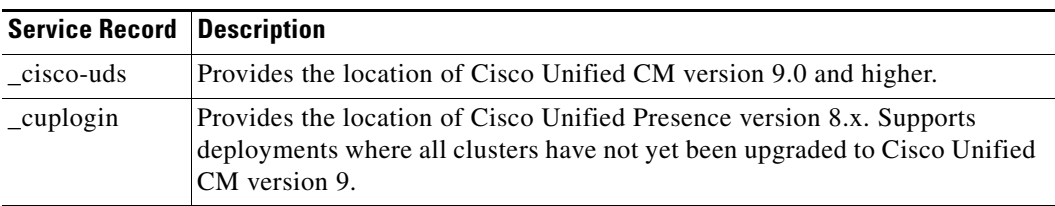

[Table 26-3](#page-9-2) lists the SRV record provisioned on external name servers.

<span id="page-9-2"></span>*Table 26-3 External SRV Record*

| <b>Service Record Description</b> |             |                                                                                             |
|-----------------------------------|-------------|---------------------------------------------------------------------------------------------|
| collab-edge                       |             | Provides the location of the Cisco Expressway-E server.                                     |
|                                   | <b>Note</b> | The fully qualified domain name (FODN) must be used in the data<br>field of the SRV record. |

The NSLOOKUP command allows Windows clients to discover what SRV records are used by the Jabber client. The example in [Figure 26-9](#page-10-0) shows resolution for only the \_collab-edge SRV record and directs the client to connect from outside the firewall to Expressway-E.

ן

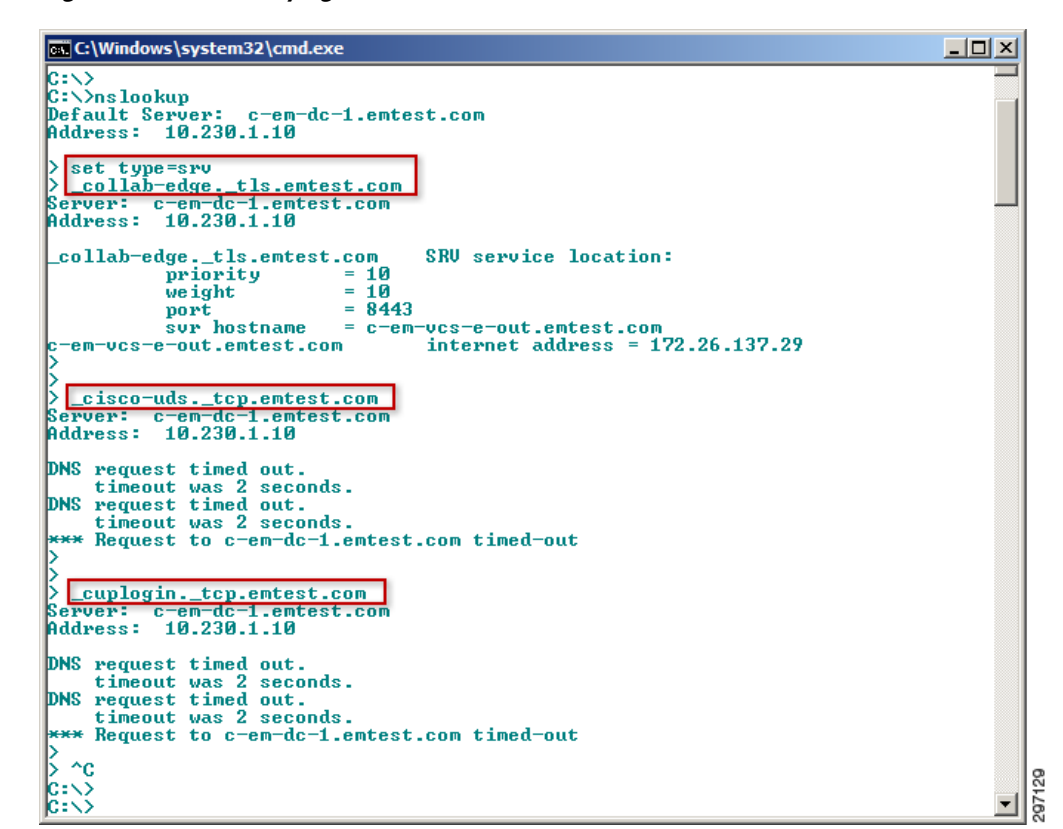

<span id="page-10-0"></span>*Figure 26-9 Verifying SRV Records*

# <span id="page-10-1"></span>**Configuring Cisco Expressway Mobile and Remote Access**

This section provides an overview and example of a basic configuration of Cisco Expressway Mobile and Remote Access with Cisco AnyConnect support presented as a stepped example with critical items highlighted throughout. While multiple deployment scenarios exist for Expressway, only one is represented in this section. While multiple deployment scenarios exist for Expressway, only the most common, referred to as "Dual NIC with NAT", is represented in this section.

Variations in Expressway deployment have little impact on the core configurations. Alternate Expressway deployment models, including high availability deployments, may be found in the Expressway documentation references listed in Appendix B, "References."

# **Expressway Configuration—Network Topology Diagram**

I

The diagram in [Figure 26-10](#page-11-0) is used as a reference for the rest of this section. The entire configuration example is based on a working lab as depicted in this figure. All host names and IP addresses are consistent throughout the example.

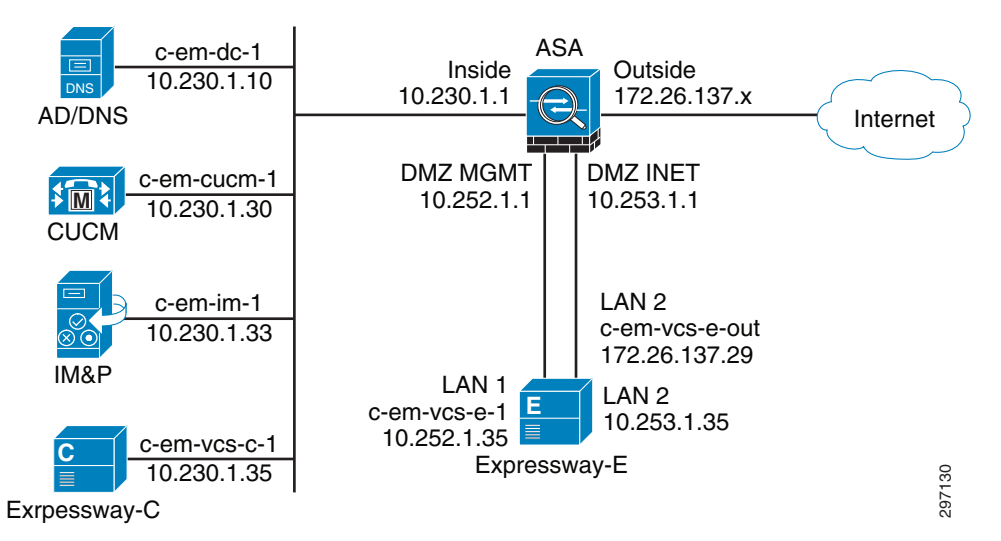

<span id="page-11-0"></span>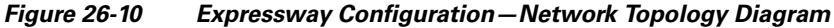

# **DNS Configuration**

Proper DNS implementation is one of the most critical parts of an Expressway implementation. Both the Expressway basic implementation as well as additional configuration for AnyConnect support relies heavily on proper DNS implementation. Issues and inconsistencies with DNS may render the implementation non-functional. Two different DNS systems are utilized to enable Expressway, the internal corporate DNS system and external, or Internet, DNS system.

[Table 26-4](#page-11-1) and [Table 26-5](#page-12-0) show the significant DNS records that are used in this section.

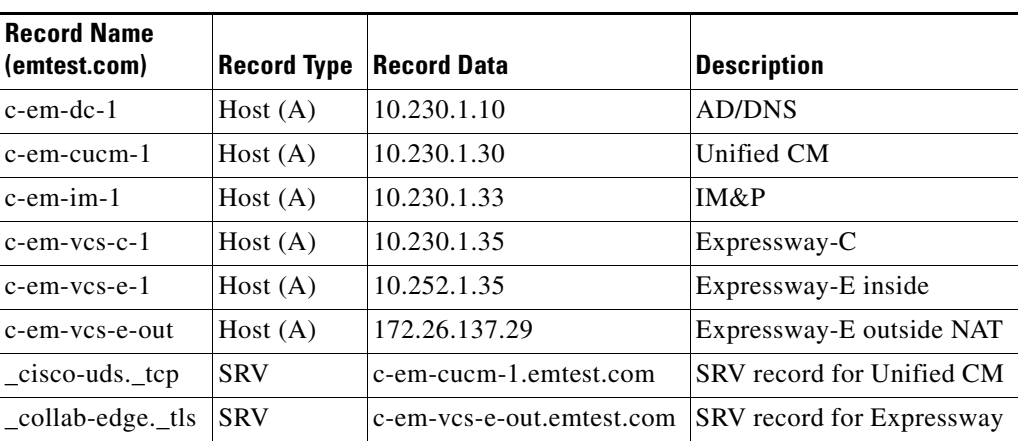

ן

<span id="page-11-1"></span>*Table 26-4 Internal (Corporate) DNS*

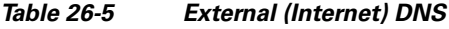

<span id="page-12-0"></span>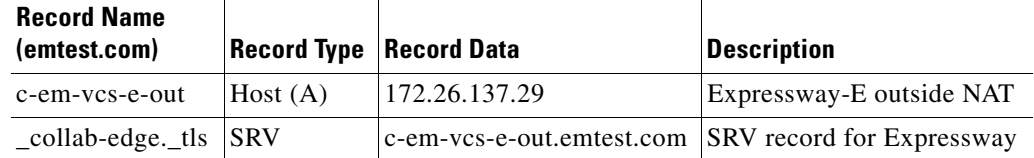

I

**Note** The external DNS records must match the internal DNS records exactly! Specifically the "\_collab-edge.\_tls" SRV record must reference the same A record and that A record must resolve to the same IP address internally and externally. Non-matching records may cause significant functionality issues, especially when using Cisco AnyConnect.

[Figure 26-11](#page-12-1) shows the creation steps for the collab-edge DNS SRV record used in this example.

#### <span id="page-12-1"></span>*Figure 26-11 DNS SRV Creation Example*

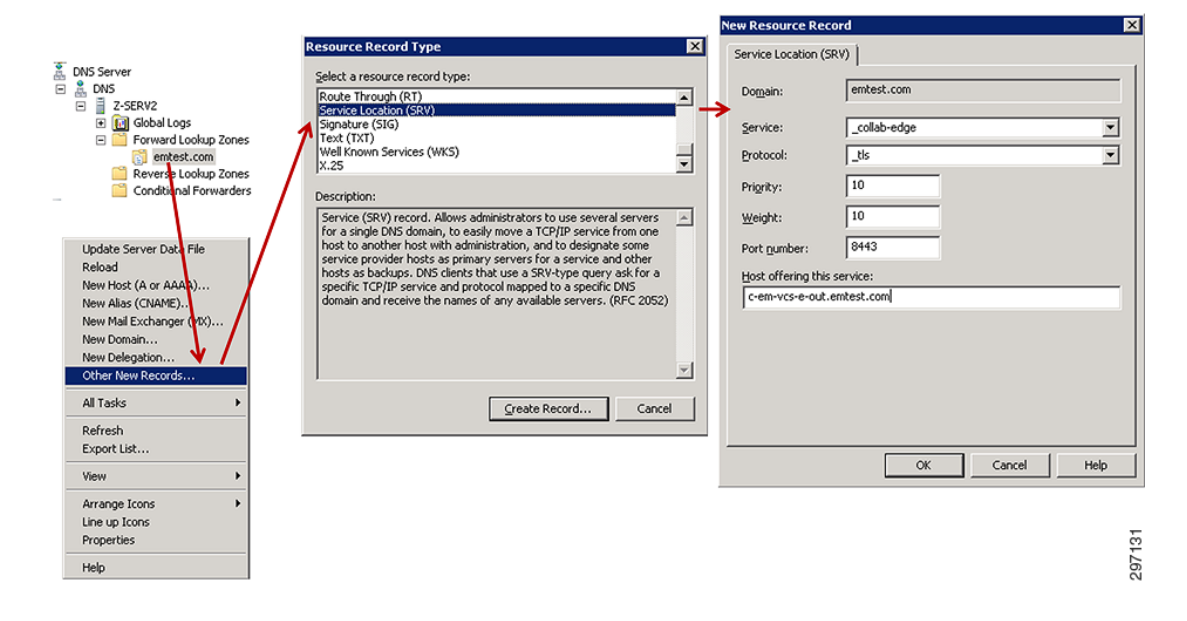

# **Unified CM and IM and Presence Configuration**

Very little unique configuration is required for Unified CM and IM&P to have them work with Expressway. Configuring for an internal deployment of Jabber users is the same as deploying Jabber externally through Expressway, allowing existing implementations to add the Expressway component with little alteration of existing Unified CM and IM&P configurations.

For continuity, the basic setup of LDAP, users, and devices in Unified CM is shown in this section. All references are consistent with the overall example configuration.

## **LDAP Integration**

For existing collaboration deployments, LDAP integration is most likely already enabled. Appendix B, "References" provides links to documentation that extensively covers LDAP integration. [Figure 26-12](#page-13-0) is simply a brief summary of the LDAP Active Directory integration enabled for this configuration example.

<span id="page-13-0"></span>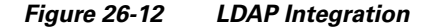

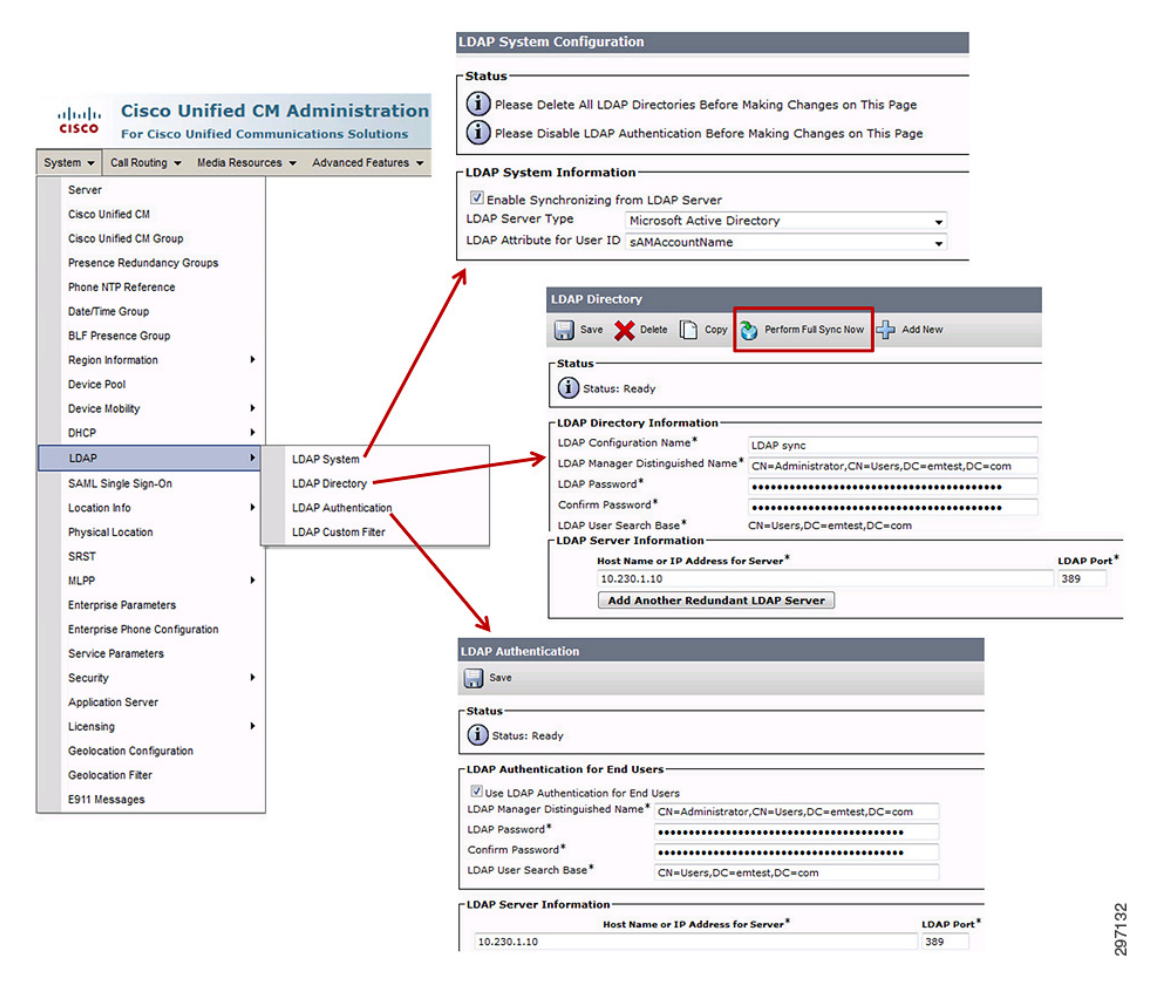

After completing LDAP configuration, be sure to click **Perform Full Sync Now**, shown in the "LDAP Directory" box in [Figure 26-12,](#page-13-0) to ensure all user accounts are synchronized.

## **User Configuration**

Users are synchronized from LDAP and must have a service profile applied and associated with one or more devices. To begin, two basic UC Services are created, as shown in [Figure 26-13.](#page-14-0)

Ι

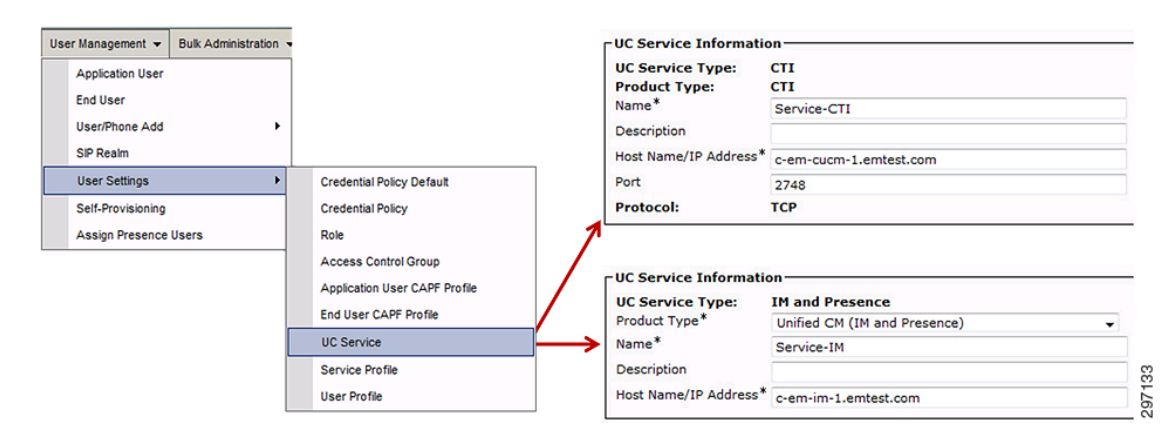

<span id="page-14-0"></span>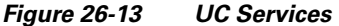

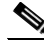

I

**Note** CTI service is shown being created in the above example. Only desktop Jabber clients support CTI services and only when not using Expressway. CTI services configuration are ignored by mobile and Expressway clients, but the same profile may be used for all clients.

Next a Service Profile is created and the three services are associated with it, as shown in [Figure 26-14](#page-14-1).

#### User Management  $\leftarrow$  Bulk Administration **Application User End User** User/Phone Add SIP Realm **Service Profile Information** User Settings Credential Policy Default Name<sup>\*</sup> IM-Service-Profile **Credential Policy** Self-Provisioning Description Assign Presence Users Rok Make this the default service profile for the system **Access Control Group** Application User CAPF Profile -IM and Presence Profile End User CAPF Profile Primary Service-IM + **UC Service** Secondary <None> + Tertiary  $\sqrt{\text{None}} > \sqrt{\text{None}}$ Service Profile **User Profile CTI Profile-**Primary Service-CTI +  $134$ Secondary <None> + Tertiary <None> < 762

#### <span id="page-14-1"></span>*Figure 26-14 UC Service Profile*

An Access Control Group (ACG) for all Jabber users is created, followed by another ACG for the Expressway Control server, which is used later in the configuration.

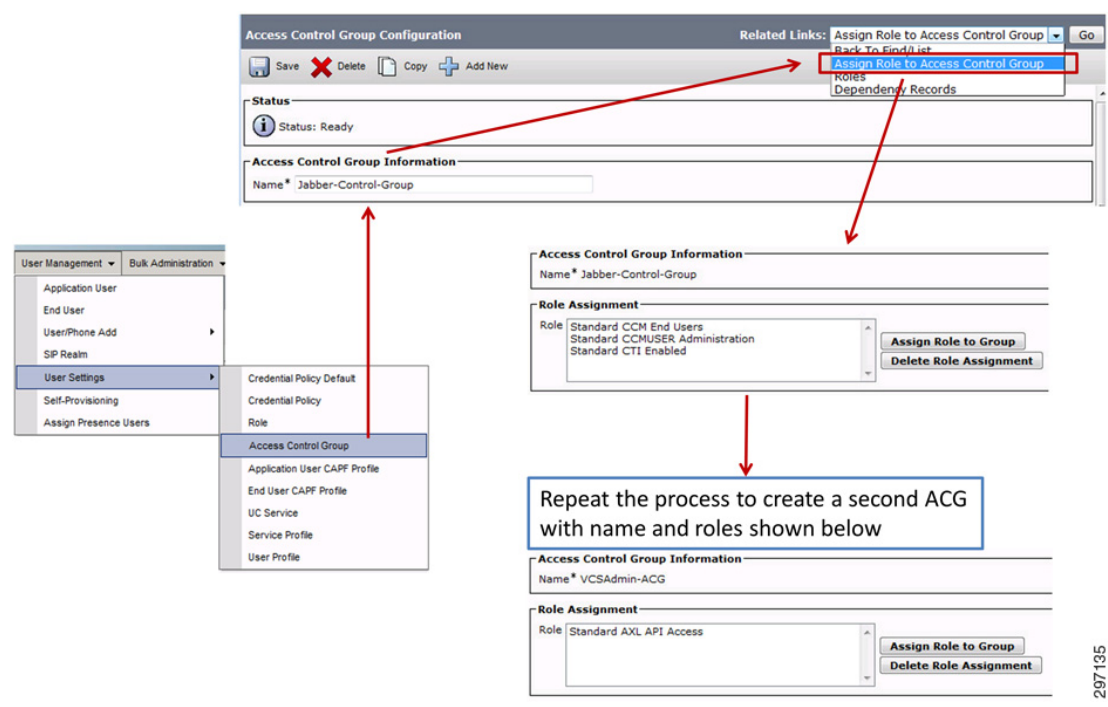

#### *Figure 26-15 Access Control Group*

The users are then enabled for IM and Presence, associated with the UC Service Profile, and Jabber Access Control Group created earlier.

*Figure 26-16 End User Association*

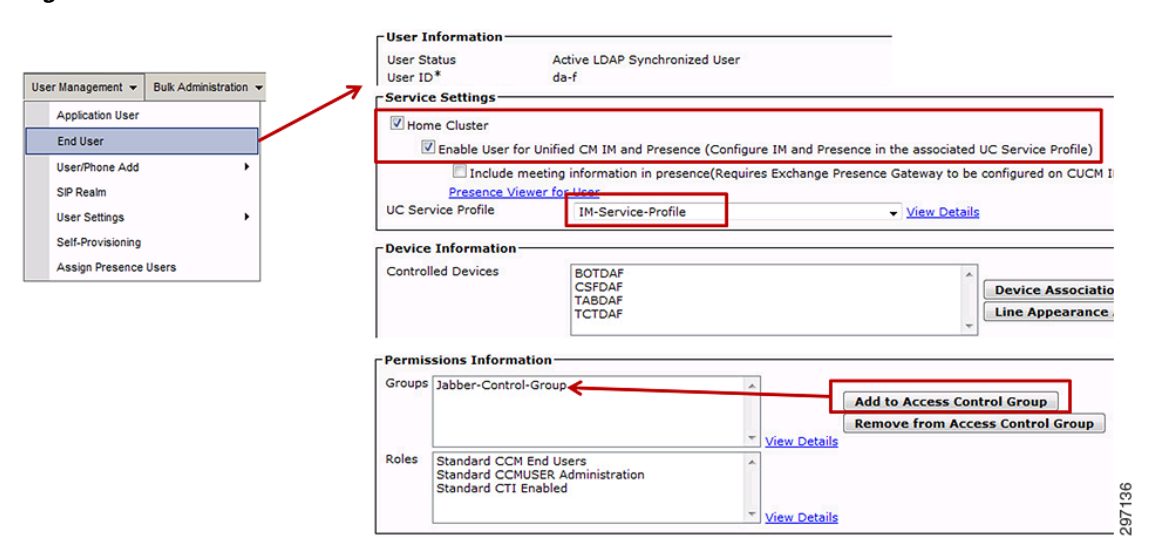

Finally, an application user account is created for Expressway-C to access the Unified CM and IM&P servers. This account is created locally on Unified CM. The Access Control Group (VCSAdmin-ACG) created earlier is applied.

ו

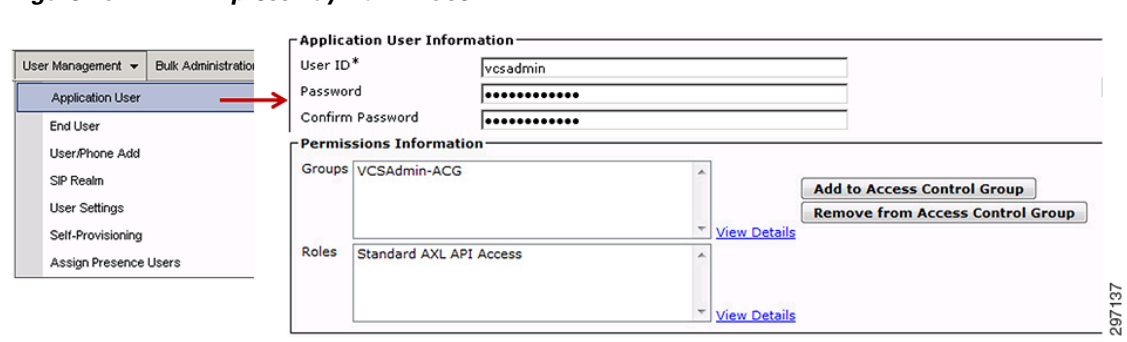

#### *Figure 26-17 Expressway Admin User*

# **Device Configuration**

 $\overline{\phantom{a}}$ 

Devices are created for multiple Jabber types. In the example in [Figure 26-18,](#page-17-0) a Dual Mode for Android Jabber type is used for the device, but multiple devices such as Android, iPhone, iPad, Windows, and some other endpoints may all be associated with the same user and directory number/line.

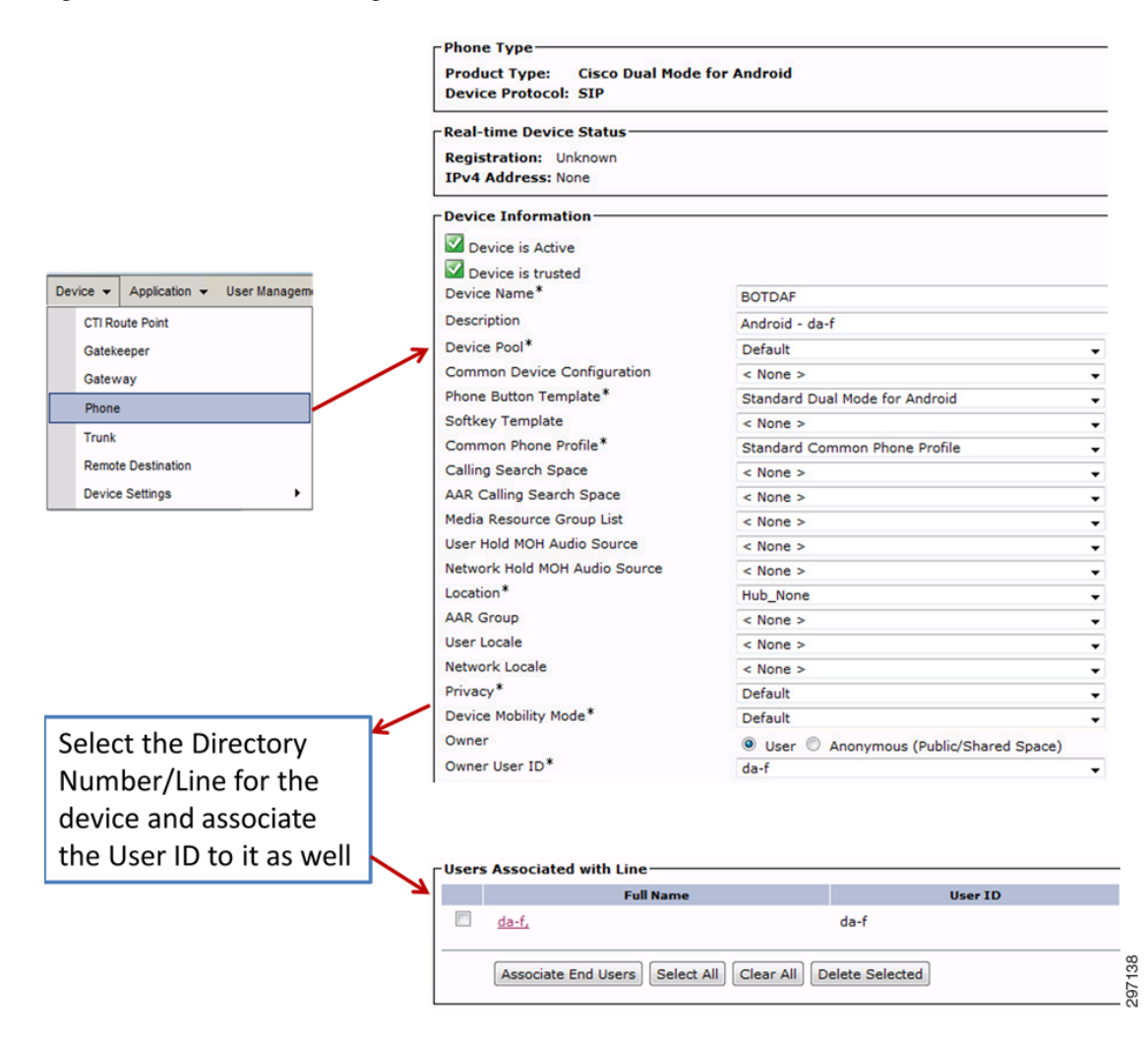

#### <span id="page-17-0"></span>*Figure 26-18 Device Configuration*

When creating a device to be used with IM and Presence as well as with Expressway, associating the User ID with both the Device and Directory Number/Line is essential for proper operation and is an easily overlooked item.

### **Certificate Export**

Communication between UC components and Expressway-C requires certificates. This process usually involves creating unique self-signed certificates. A quick way to get the implementation up initially is to export the existing Unified CM and IM &P web server certificates to be imported to the Expressway-C. In this example, one Unified CM and one IM&P server exist. An easy way to quickly export the cert is to simply use a web browser pointed at the server, as shown in [Figure 26-19](#page-18-0).

Ι

۳

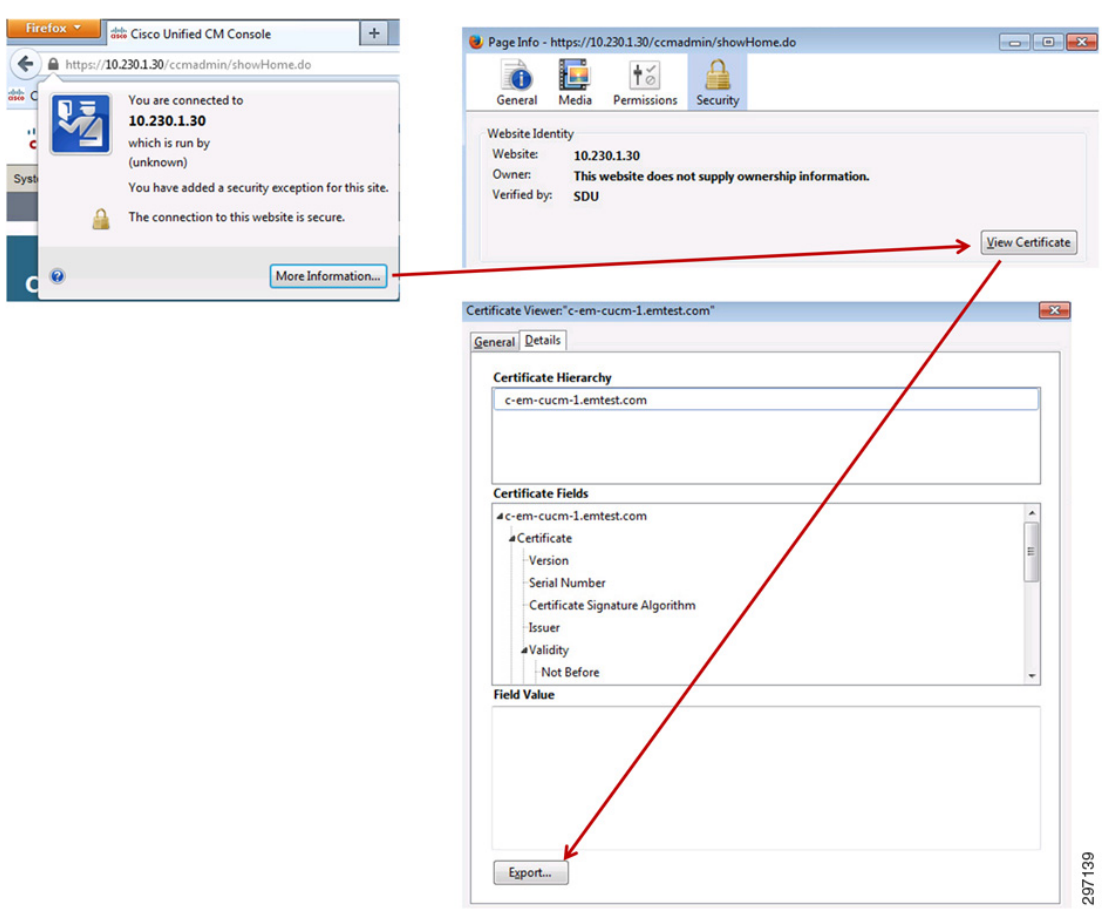

<span id="page-18-0"></span>*Figure 26-19 Public Certificate Export*

Using Firefox, the public cert is easily exported and saved locally to be imported into the Expressway Control server, as described in the next section.

# **Expressway Configuration**

 $\mathbf I$ 

To begin, the basic IP connectivity of the Expressway servers is assumed completed. While part of basic connectivity, it is worth mentioning that accurate NTP synchronization is essential for proper operation. Expressway will not function without all components properly synchronized to one or more reliable NTP sources. The Expressway solution relies heavily on X.509 Certificates for the TLS connections and, if the time gets out of synchronization, this can have a significantly negative affect on the ability of the endpoints/Expressway servers to validate the exchanged certificates, greatly increasing the possibility of an outage.

# **Importing Certificates for Unified CM and IM&P**

As shown in [Figure 26-20,](#page-19-0) the certificates exported from Unified CM and IM&P are imported into the Expressway-C server as Trusted CA certificates. There is no need to import these certificates into the Expressway-E server.

<span id="page-19-0"></span>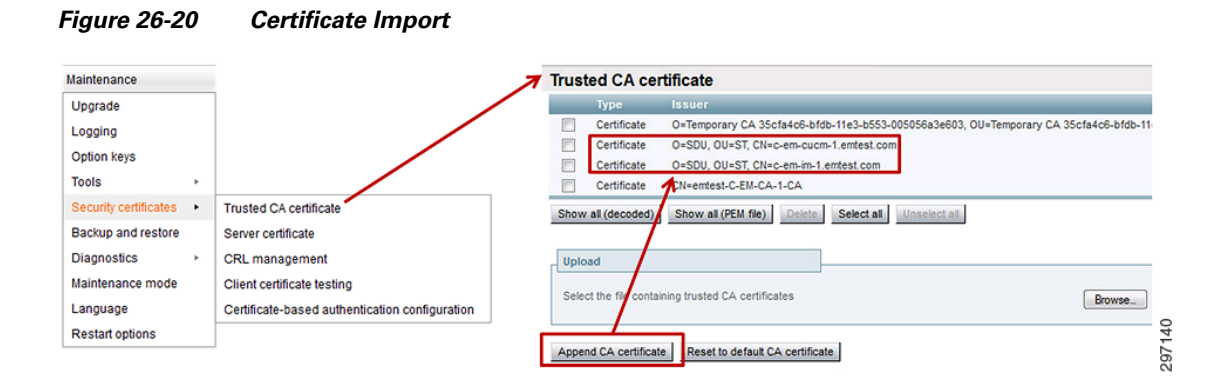

# **Basic Networking (DNS, Routing)**

[Figure 26-21](#page-19-1) and [Figure 26-22](#page-20-0) show the basic IP configuration of Expressway-C and E for reference.

<span id="page-19-1"></span>*Figure 26-21 Expressway-C IP Configuration*

| Maintenance                  |
|------------------------------|
|                              |
|                              |
| $Pv4 - (i)$                  |
| No $\bullet$ ( <i>i</i> )    |
| $\odot$<br>10.230.1.1        |
| $\odot$                      |
|                              |
|                              |
| $\odot$<br>10.230.1.35       |
| $\circledi$<br>255.255.255.0 |
|                              |
| 10.230.1.0 - 10.230.1.255    |
| $\bigcirc$                   |
|                              |

1

a ka

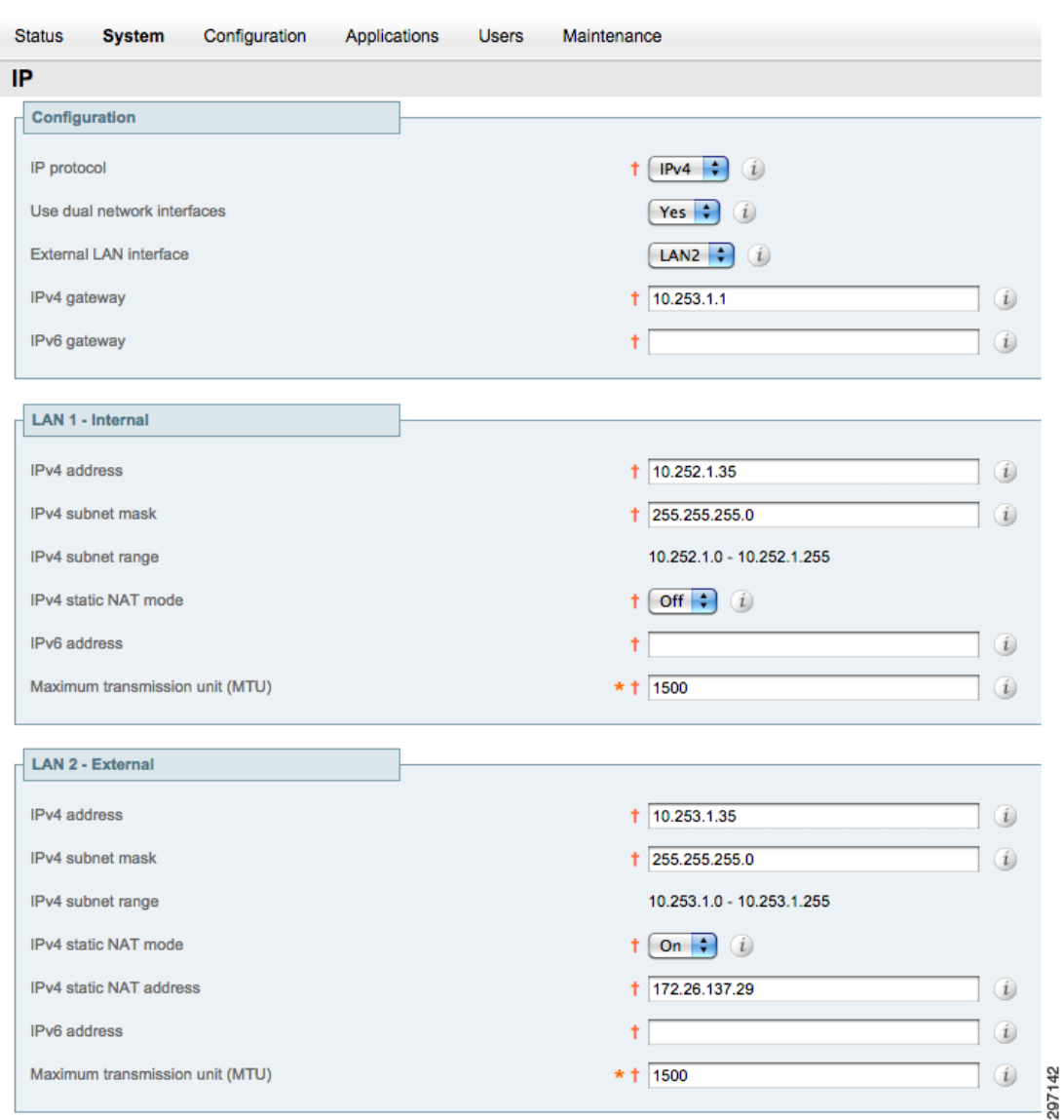

<span id="page-20-0"></span>*Figure 26-22 Expressway-E IP Configuration*

#### **Expressway DNS and Domain**

 $\Gamma$ 

[Figure 26-23](#page-21-0) shows the DNS configuration for Expressway-E. Both Expressway-E and Expressway-C must have the System Host Name and Domain Name properly assigned in the DNS settings shown below. The values in these fields are used during the creation of certificates for communication between Expressway servers and for configuration files sent to Jabber clients.

The system host name for Expressway-E must be the DNS host name of the outside NAT address the Jabber clients use to communicate with Expressway. In this example c-em-vcs-e-out is the correct hostname to use here.

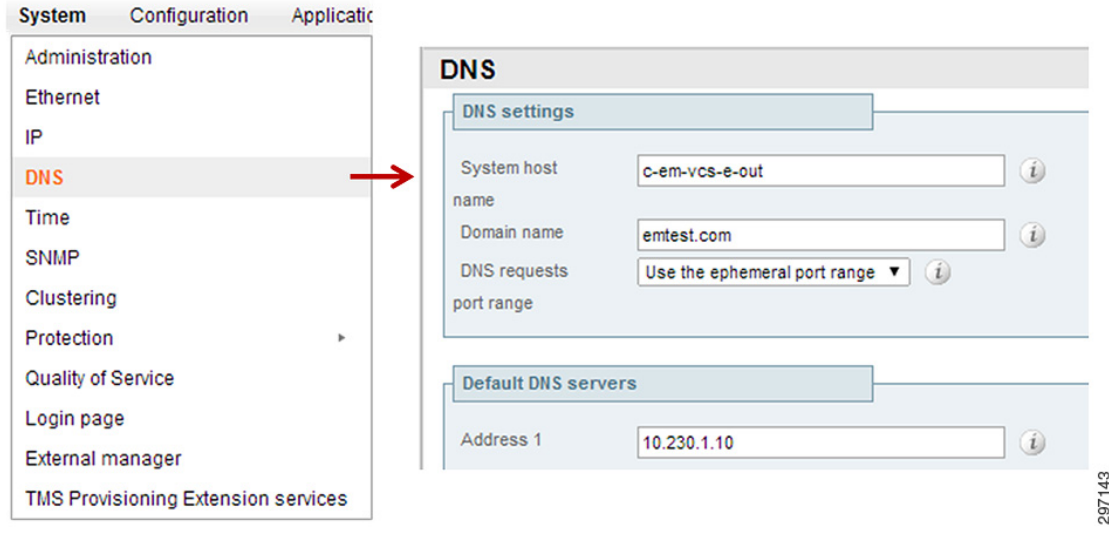

<span id="page-21-0"></span>*Figure 26-23 Expressway-E DNS Settings*

Expressway-C system host name is c-em-vcs-c-1.

#### **Expressway-C Domain**

Expressway-C also needs the domain defined in a separate section, as shown in [Figure 26-24](#page-21-1). This is not required for Expressway-E.

<span id="page-21-1"></span>*Figure 26-24 Expressway-C Domain Configuration*

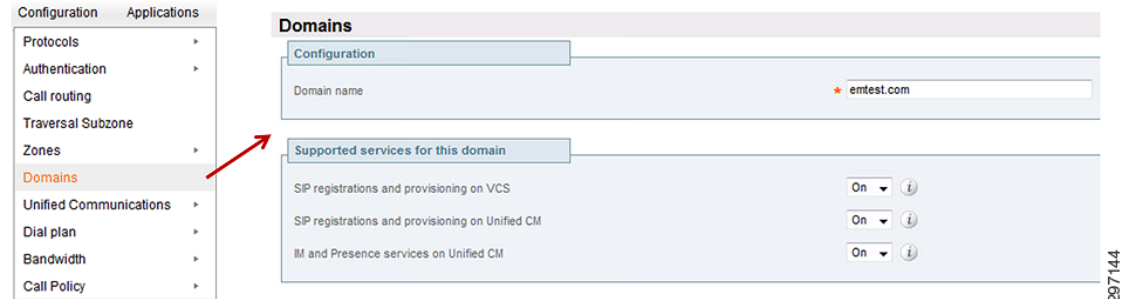

#### **Expressway-E Routing**

While basic IP connectivity and routing is defined in the graphical interface shown previously, one piece must be completed via command line for this deployment model. The Expressway-E has a default route to 10.253.1.1, but no route back into the internal network through 10.252.1.1. This route must be statically defined.

Below is the Cisco ip route command, followed by the route statement that would be executed on the Expressway CLI to accomplish the same.

ן

Cisco route statement as an example:

ip route 10.230.1.0 255.255.255.0 10.252.1.1

Equivalent Expressway static route statement:

xCommand RouteAdd Address: "10.230.1.0" PrefixLength: 24 Gateway: "10.252.1.1"

#### Additional Expressway route statements:

xConfiguration ip route (list all static routes) xCommand RouteDelete RouteId: 1 (delete a static route #1)

# **Expressway-C to Unified CM + IM&P Configuration**

With public certificates installed for Unified CM and IM&P, the next step is to configure Expressway-C to communicate with those servers, as shown in [Figure 26-25](#page-22-0). The account used is the local user account "vcsadmin" created earlier on Unified CM.

<span id="page-22-0"></span>*Figure 26-25 Expressway-C UC Configuration*

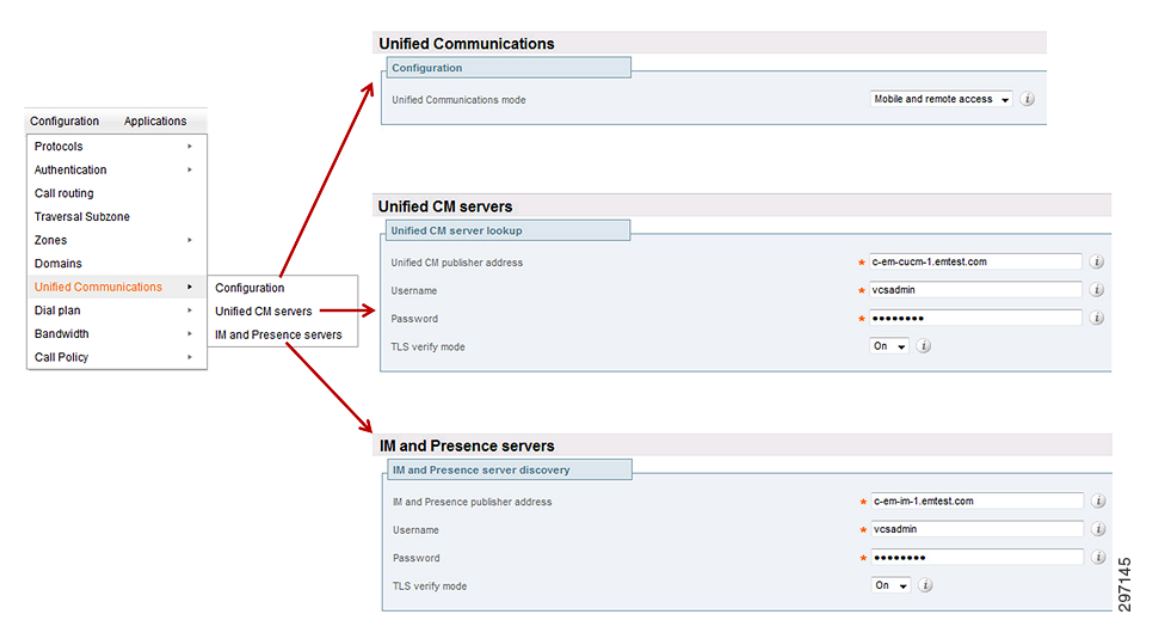

## **Expressway-C to Expressway-E Configuration**

### **Certificate Creation**

I

The first step to establishing communication between Expressway-C and Expressway-E is to generate certificates used for this communication. [Figure 26-26](#page-23-0) and [Figure 26-27](#page-24-0) show the screen for generating a certificate signing request for Expressway-C and Expressway-E. Refer to the documentation referenced in Appendix B, "References" for specific information related to certificate creation.

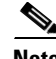

**Note** Before generating the certificate signing request on the Expressway-C server, copy the contents of the field entitled "IM and Presence Chat Node Aliases" to the same field on the Expressway-E certificate signing request page. This value is auto-generated on Expressway-C, but must be manually entered on Expressway-E.

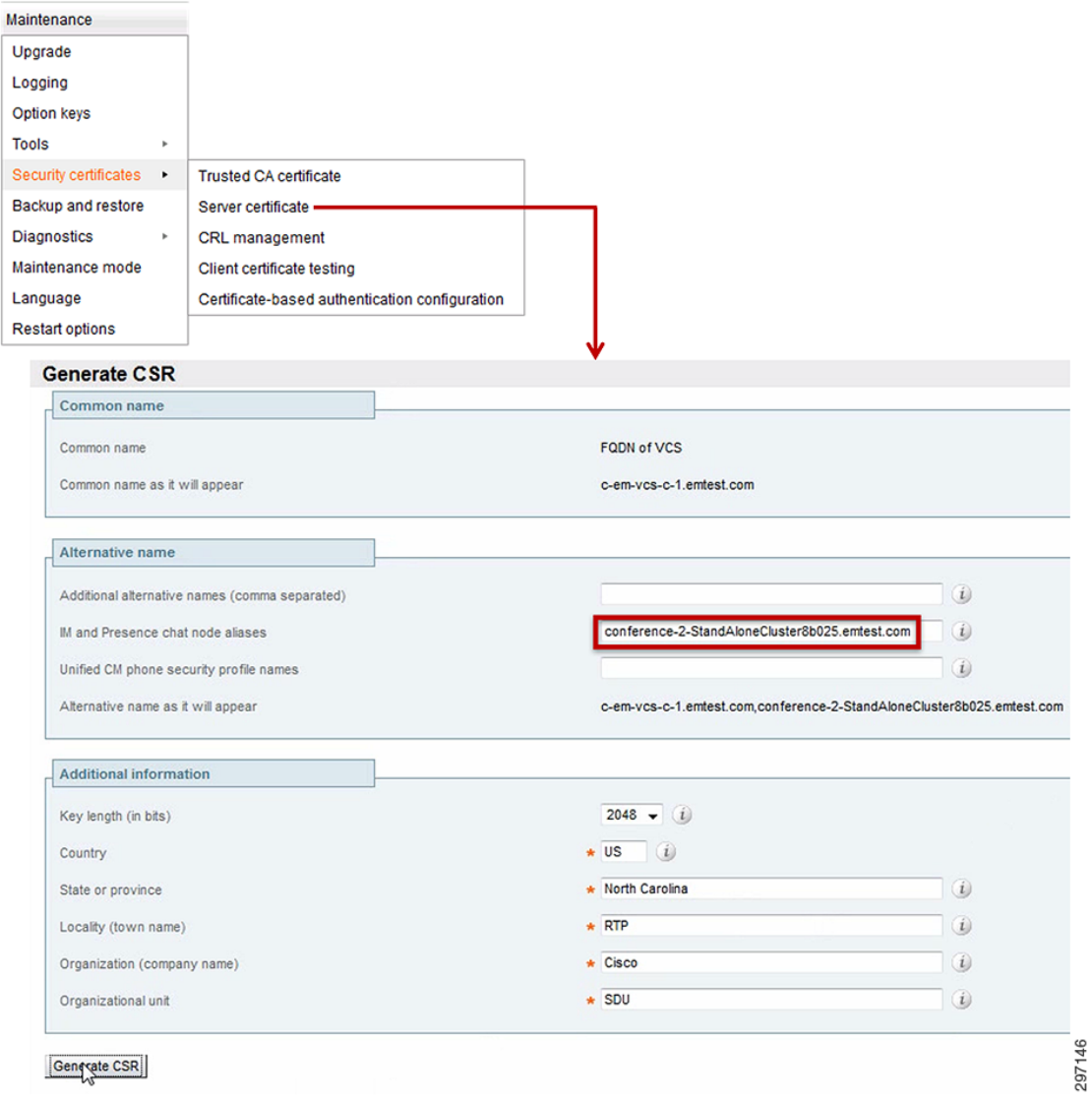

<span id="page-23-0"></span>*Figure 26-26 Expressway-C Certificate Signing Request*

Expressway-E requires the FQDN of the internal interface, c-em-vcs-e-1.emtest.com, to be used as an alternative name in the CSR to allow communication between Expressway-C and Expressway-E.

 $\mathsf I$ 

a ka

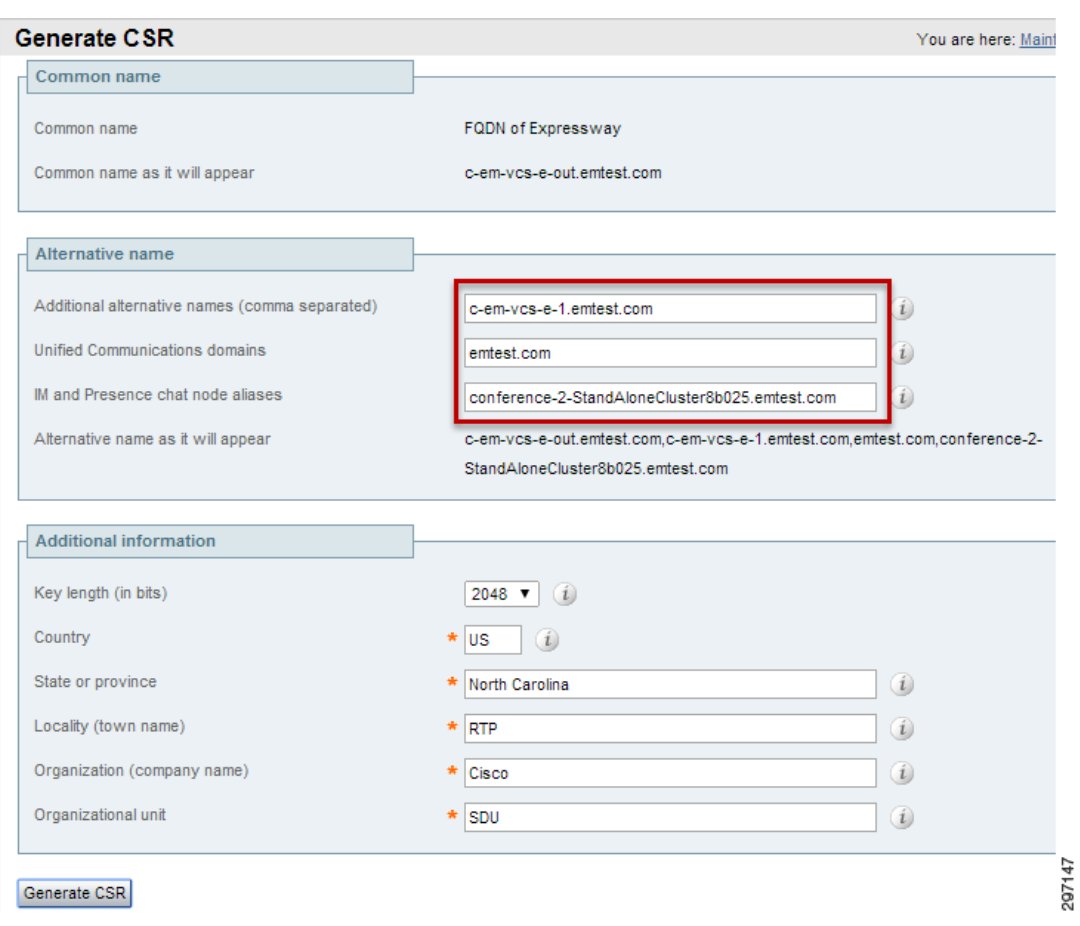

<span id="page-24-0"></span>*Figure 26-27 Expressway-E Certificate Signing Request*

# **Traversal Zone**

 $\Gamma$ 

A traversal zone is defined on both the Expressway-C and Expressway-E servers. Expressway-C establishes a TCP connection to Expressway-E using an account defined locally on Expressway-E. Since Expressway-E receives the connection, it is shown being configured first.

Expressway-E is shown configured as the receiver of the Traversal Zone connection. The local user account used to establish this connection may be created from a link within the zone configuration screen, as shown in [Figure 26-28](#page-25-0).

**The Co** 

<span id="page-25-0"></span>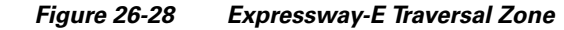

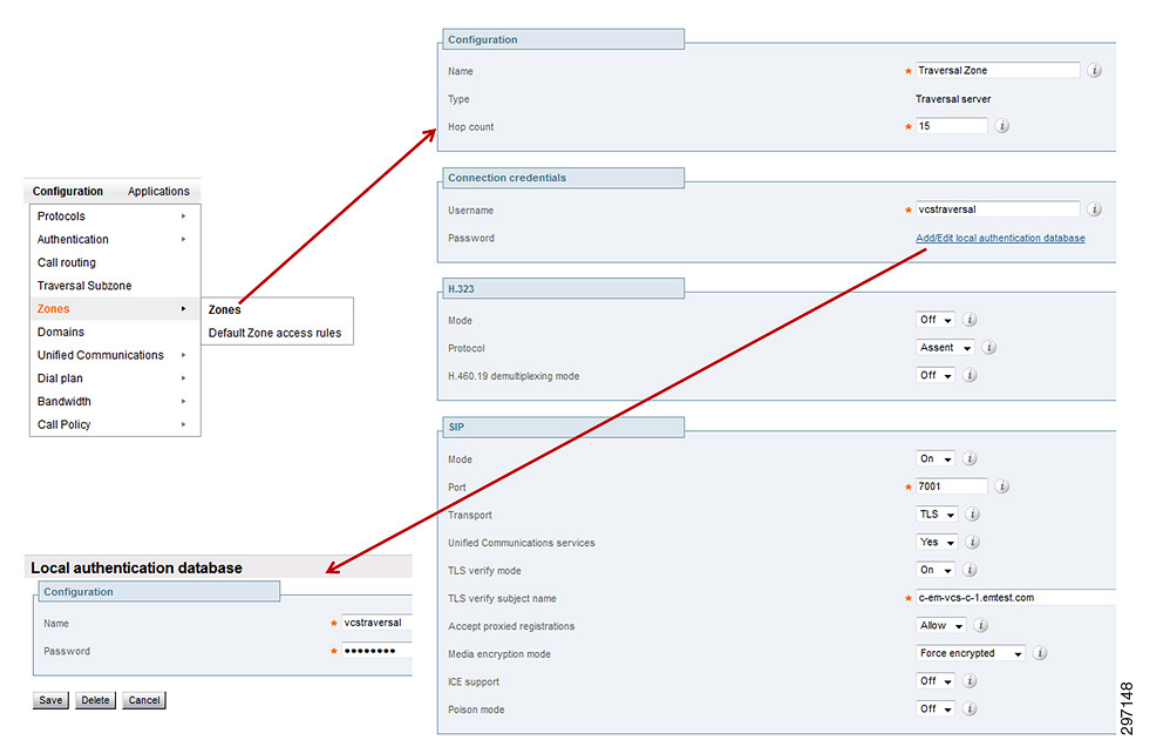

Following that, the Expressway-C is configured as the originator of the Traversal Zone connection, as shown in [Figure 26-29](#page-26-0), using the same account credentials just created in the previous step.

 $\mathbf I$ 

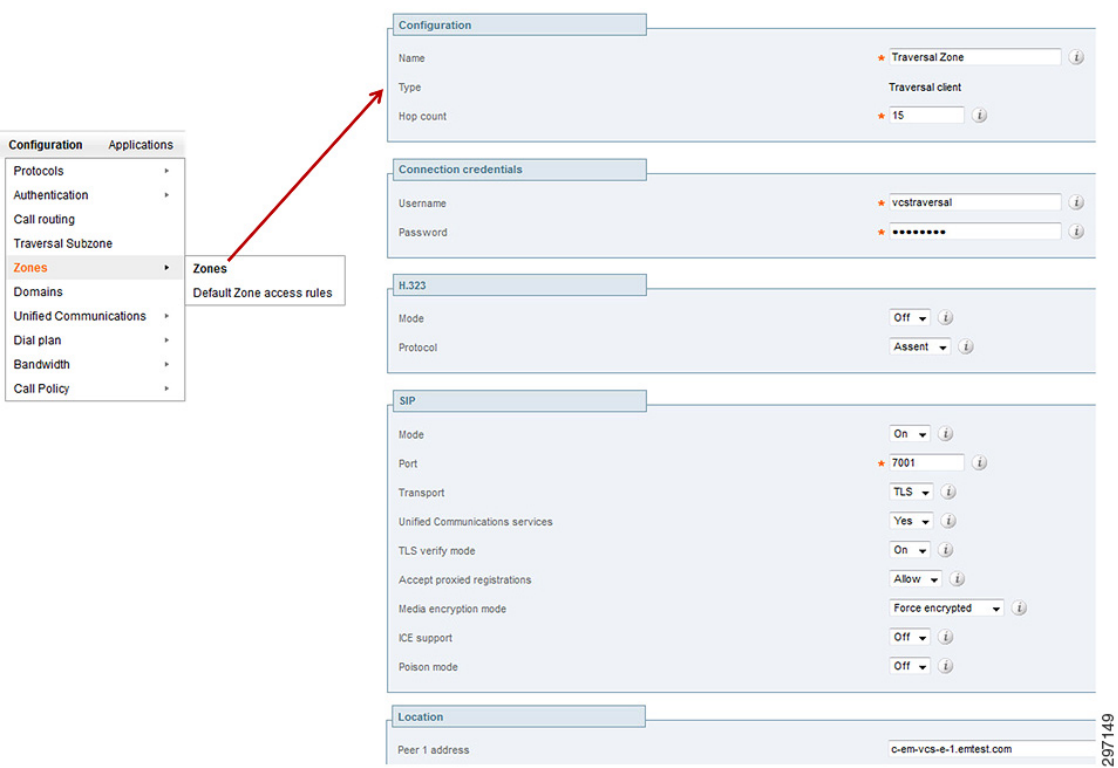

#### <span id="page-26-0"></span>*Figure 26-29 Expressway-C Traversal Zone*

Once communication is established, the Location field at the bottom of the Traversal Zone screen shows a "reachable" message, as shown in [Figure 26-30](#page-26-1).

#### <span id="page-26-1"></span>*Figure 26-30 Expressway-E Traversal Zone Status*

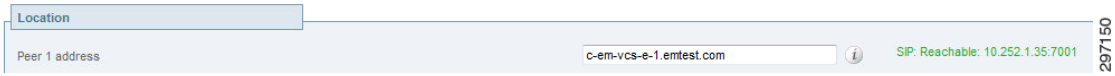

Note that this message may display "reachable" while other issues still exist between Expressway-C and Expressway-E, such as improper firewall configuration. Also, in certain configurations, this status may show reachable with the peer address pointing to the incorrect interface on Expressway-E. A status of "reachable" does not necessarily mean "functional".

# **Firewall Configuration**

 $\mathbf I$ 

The Cisco ASA configuration is the most critical piece for proper AnyConnect compatibility with Expressway clients running Cisco Jabber. The Cisco ASA is used for termination of AnyConnect tunnels as well as filtering key DNS records that prevent Jabber clients from consistently connecting through Expressway when AnyConnect is on the same device.

Port requirements for communication between Expressway-C and Expressway-E, as well as between clients and Expressway-E, are well documented in the documentation listed in Appendix B, "References." The following section covers how SRV record filtering is enabled on the Cisco ASA used in the example configuration.

# **ASA SRV Filtering for AnyConnect Support**

SRV filtering is achieved through implementation of a regular expression match within the Cisco ASA firewall. This match will match against key SRV DNS requests coming from the client and drop them, preventing them from reaching the internal DNS servers. The Jabber client is looking for responses from three key SRV records:

- **•** \_cisco-uds.\_tcp—Unified CM
- \_cuplogin.\_tcp—Cisco Unified Presence (CUP)  $8.X^1$
- **•** \_collab-edge.\_tls—Expressway-E outside interface

If the Jabber client receives either of the first two SRV records, \_cisco-uds or \_cuplogin, it does not attempt to connect to the Expressway server even when the Expressway SRV record, \_collab-ege, is present.

#### **Regular Expressions**

Two regular expressions are created, CUCM and IM. These are applied to a Regular Expression Class, UC\_HOSTS.

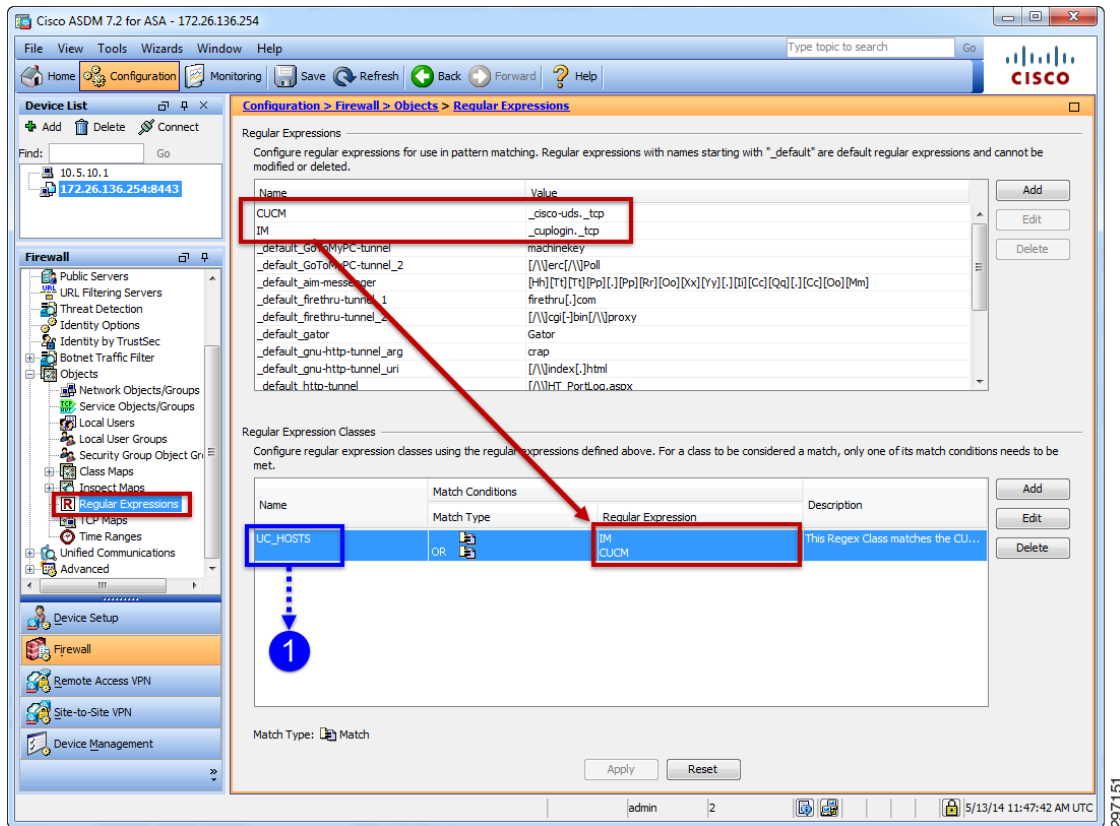

*Figure 26-31 ASA Regular Expression Configuration*

1. SRV record \_cuplogin.\_tcp is only used for CUP 8.X implementations. CUP 8.X is not compatible with the Expressway solution, but the existence of this record could cause issues and should be filtered as a preventative measure. This record may exist due to a previous implementation of CUP.

ו

#### **DNS Class Map**

UC\_HOSTS is applied as a match condition to a DNS Class Map, CollabEdgeDNSFilter. Also contained in the Class Map are matches against the Type=33 (SRV) and Class=IN (Internet origin).

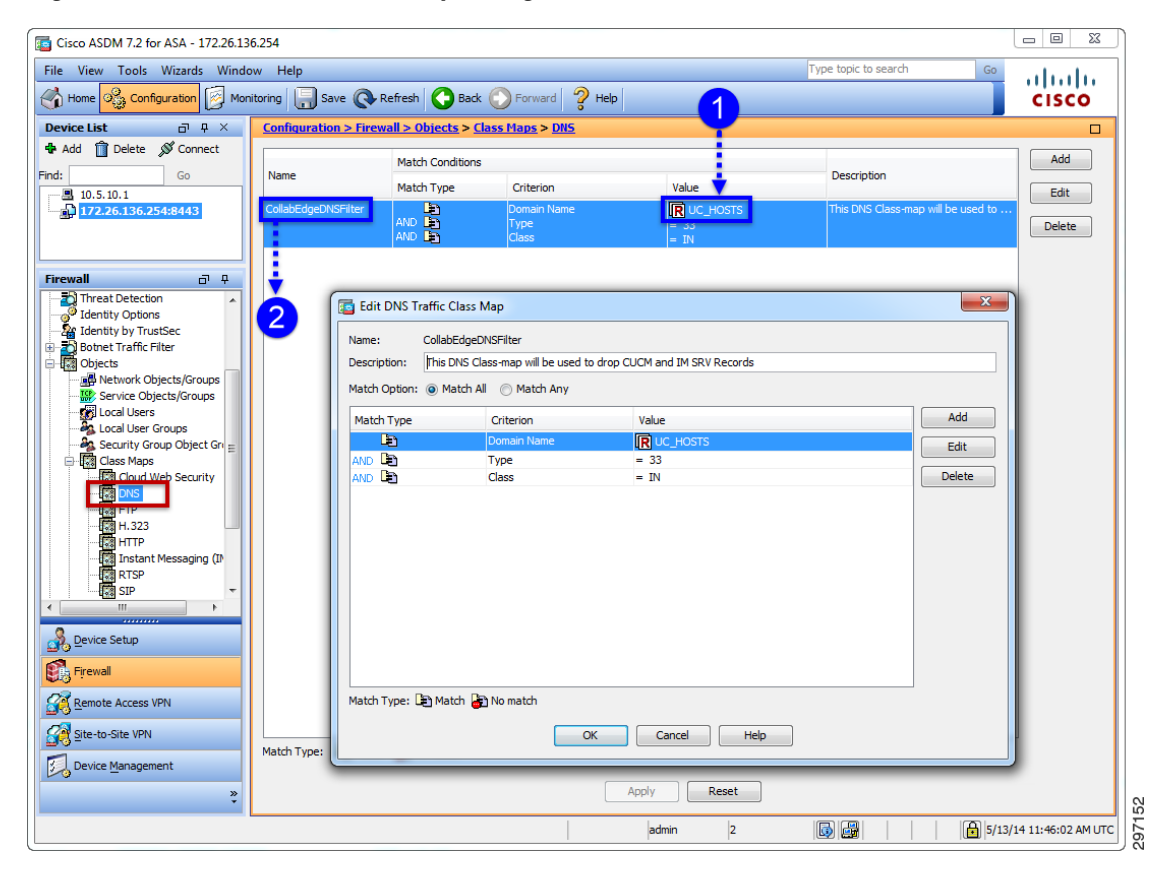

*Figure 26-32 ASA DNS Class Map Configuration*

# **DNS Inspect Map**

 $\Gamma$ 

DNS Class Map, CollabEdgeDNSFilter, is applied to a DNS Inspect Map, CollabEdge\_Filter.

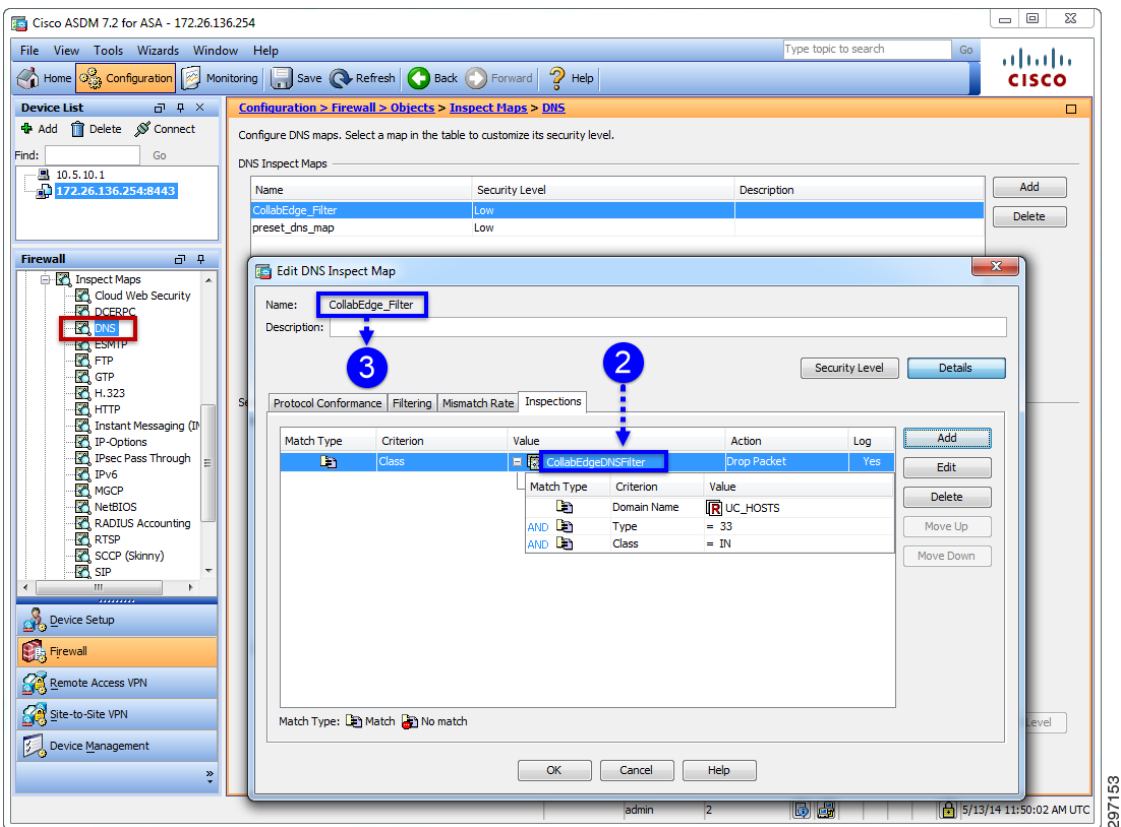

*Figure 26-33 ASA DNS Inspect Map Configuration—1 of 2*

Additional default settings under the Filtering tab on the DNS Inspect Map need to be confirmed as selected, as shown in [Figure 26-34.](#page-29-0)

 $\mathsf I$ 

<span id="page-29-0"></span>*Figure 26-34 ASA DNS Inspect Map Configuration—2 of 2*

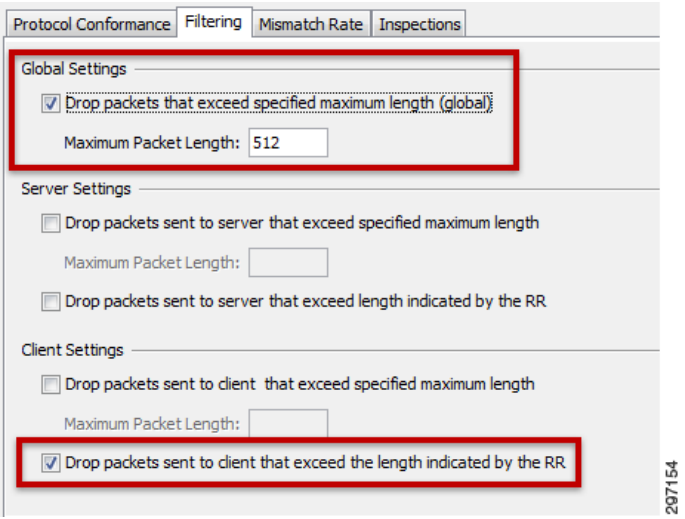

## **Service Policy Rule**

DNS Inspect Map, CollabEdge\_Filter, is applied to a Service Policy, inspection\_default, which is applied as a Global Service Policy.

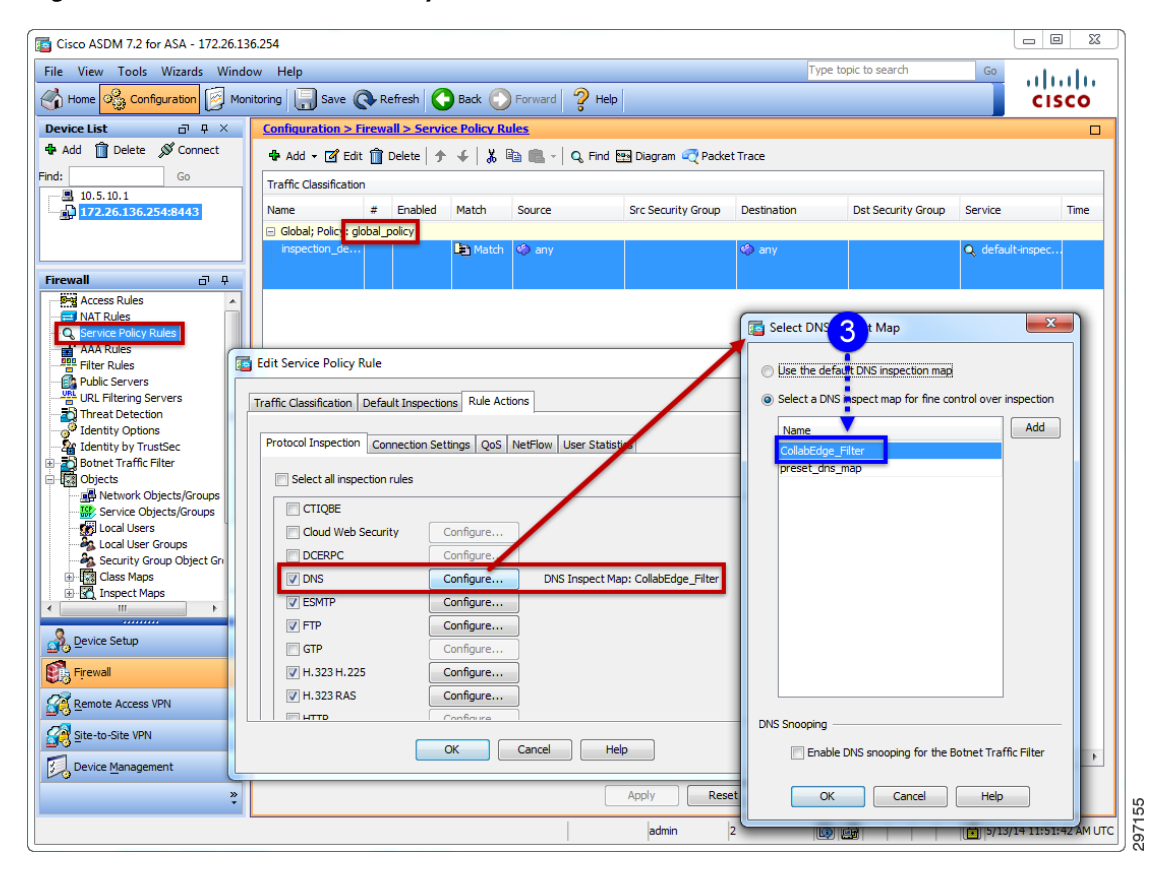

*Figure 26-35 ASA Service Policy Rule*

# **Split-Tunnel Exclude for Expressway-E server**

 $\mathbf I$ 

The split-tunnel exclude illustrated in [Figure 26-36](#page-31-0) excludes the external NAT address of the Expressway-E server, 172.26.137.29, allowing clients to maintain an external connection to Expressway-E when the Cisco AnyConnect tunnel is active.

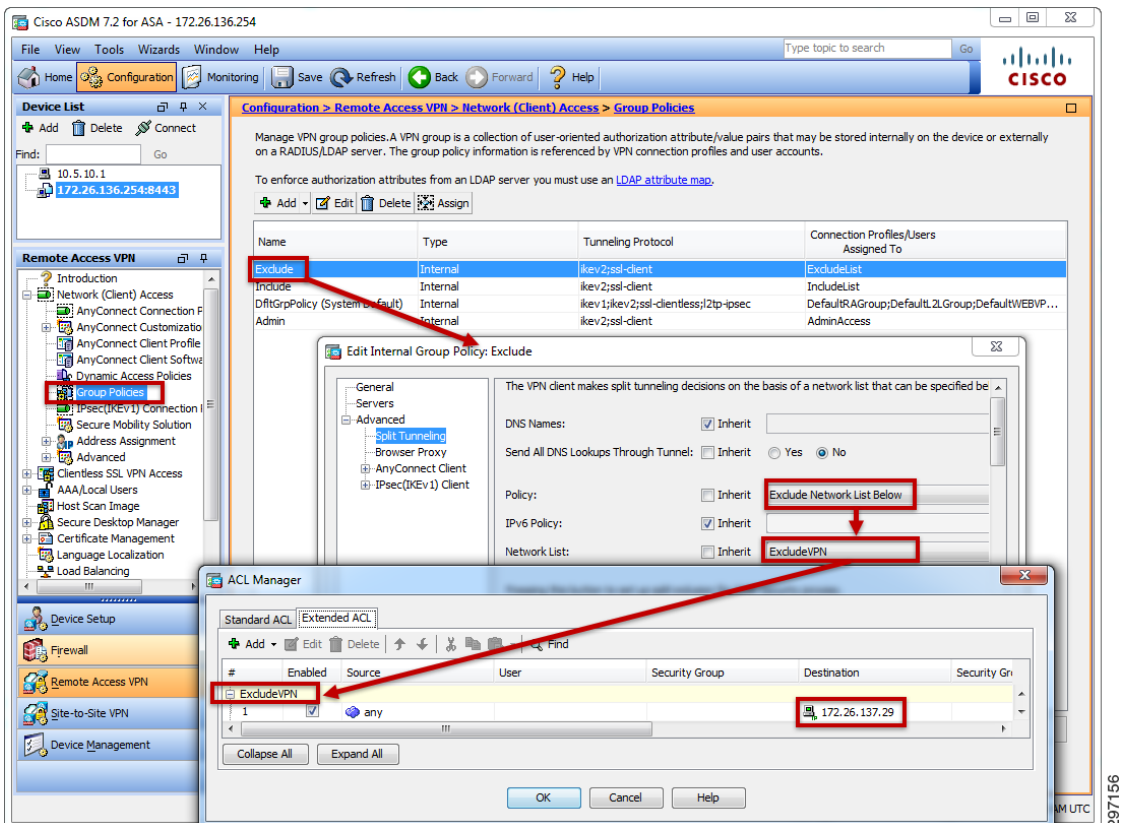

<span id="page-31-0"></span>*Figure 26-36 ASA Split-Tunnel Exclude*

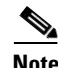

**Note** The AnyConnect client for Android devices that are not Samsung branded does not support split-tunnel exclude. All other AnyConnect clients, including the Android client for Samsung devices, supports split-tunnel exclude. Non-Samsung Android devices do support split-tunnel include, so an alternate group policy may be implemented using split-tunnel include instead of split-tunnel exclude.

**Note** For split-exclude to work properly with The AnyConnect client for Samsung Android devices, an "AnyConnect Client Profile" may need to be defined on the ASA with "Allow Local LAN Access" enabled.

Ι

Relevant configuration excerpts from Cisco ASA are shown below:

```
regex CUCM "_cisco-uds._tcp"
regex IM "_cuplogin._tcp"
!
access-list ExcludeVPN extended permit ip any host 172.26.137.29 
!
group-policy Exclude internal
group-policy Exclude attributes
 wins-server none
 dns-server value 10.230.1.10
 vpn-tunnel-protocol ikev2 ssl-client 
  split-tunnel-policy excludespecified
  split-tunnel-network-list value ExcludeVPN
  default-domain value emtest.com
```
 $\mathbf I$ 

```
 address-pools value Exclude
  webvpn
   anyconnect profiles value CollabEdgeScenarios type user
   anyconnect ask none default anyconnect
!
class-map type regex match-any UC_HOSTS
  description This Regex Class matches the CUCM or IM servers.
  match regex IM
 match regex CUCM
class-map inspection_default
 match default-inspection-traffic
class-map type inspect dns match-all CollabEdgeDNSFilter
  description This DNS Class-map will be used to drop CUCM and IM SRV Records
  match domain-name regex class UC_HOSTS
  match dns-type eq 33
 match dns-class eq IN
!
!
policy-map type inspect dns CollabEdge_Filter
  parameters
   message-length maximum client auto
  message-length maximum 512
  class CollabEdgeDNSFilter
   drop log
policy-map global_policy
  class inspection_default
   inspect ftp 
   inspect h323 h225 
   inspect h323 ras 
   inspect rsh 
   inspect rtsp 
   inspect esmtp 
   inspect sqlnet 
   inspect skinny 
   inspect sunrpc 
   inspect xdmcp 
   inspect sip 
   inspect netbios 
   inspect tftp 
   inspect ip-options 
   inspect icmp 
   inspect dns CollabEdge_Filter 
!
service-policy global_policy global
```
[Figure 26-37](#page-33-1) shows DNS-SRV filtering configuration excerpts from the ASA with referencing annotation.

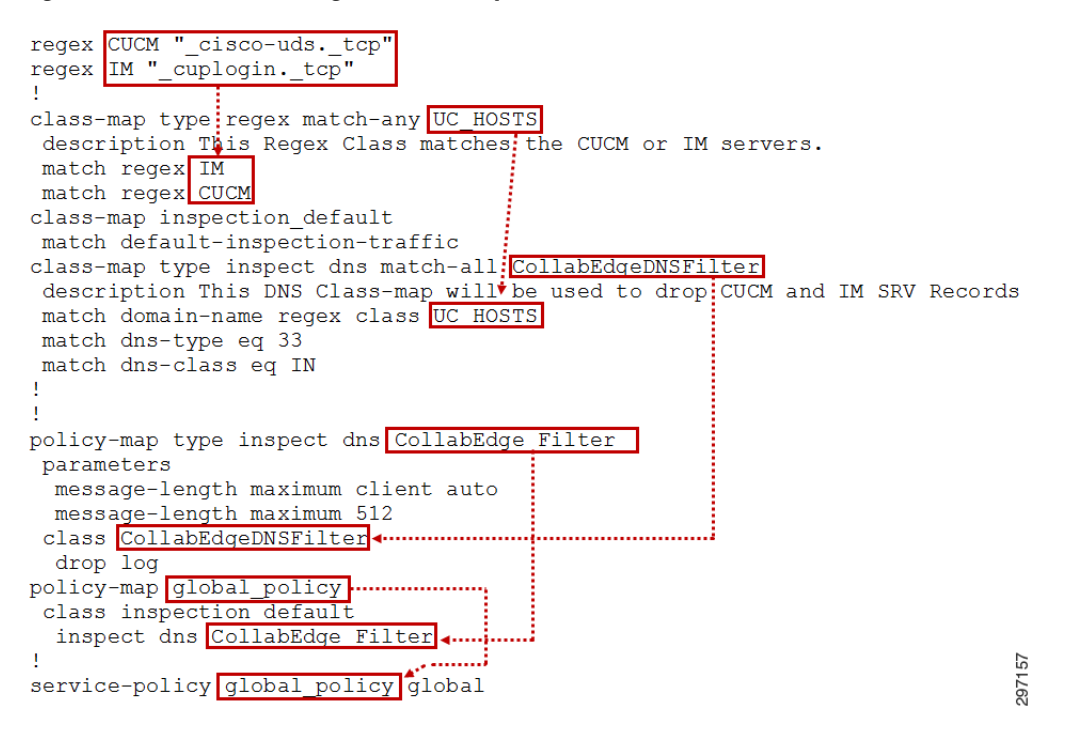

<span id="page-33-1"></span>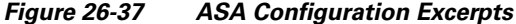

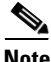

**Note** Some version of ASDM may not apply the "inspect dns" command correctly to the global policy-map. In the example above, "inspect dns CollabEdge\_Filter" may be applied as "inspect dns", leaving off "CollabEdge\_Filter". It is advisable to check the configuration for this issue if configuring through ASDM.

# <span id="page-33-0"></span>**Connection Scenarios**

When a Jabber client gets a network connection, the device gets the address of a DNS name server from the DHCP server. Depending on the network connection, the DNS server might be internal or external to the corporate network.

This Cisco Jabber client uses the DNS name server received from the DHCP server. The user's ID and domain is used to log in to Jabber and to determine the services domain, which is used in combination with DNS SRV records to query the DNS server. The login screen shown in [Figure 26-38](#page-34-0), taken from an Android Jabber client, shows the services domain as emtest.com.

 $\mathsf{l}$ 

**The Contract of the Contract of the Contract of the Contract of the Contract of the Contract of the Contract of the Contract of the Contract of the Contract of the Contract of the Contract of the Contract of the Contract** 

<span id="page-34-0"></span>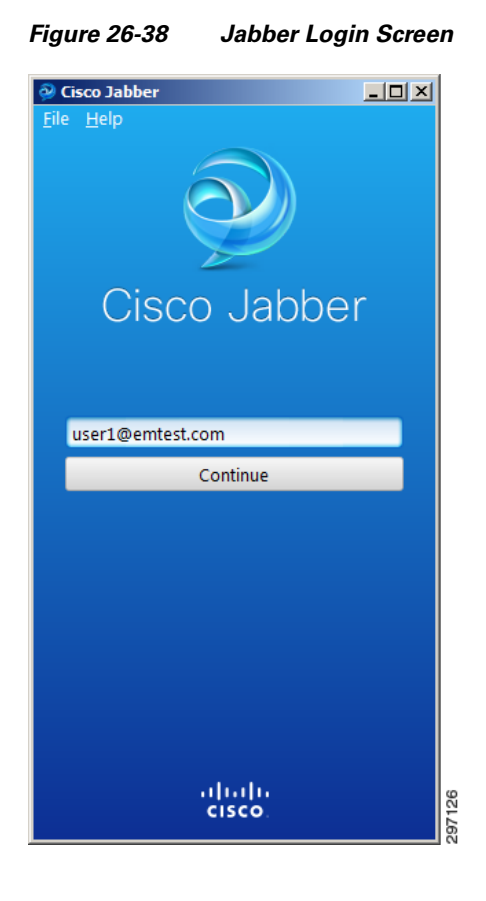

# **From the Internet**

 $\mathsf{L}$ 

Cisco Jabber clients connecting from outside the corporate network (or public Internet) query their public DNS server for the SRV records. The DNS server resolves the \_collab-edge SRV record and allows the Jabber client to connect through Expressway.

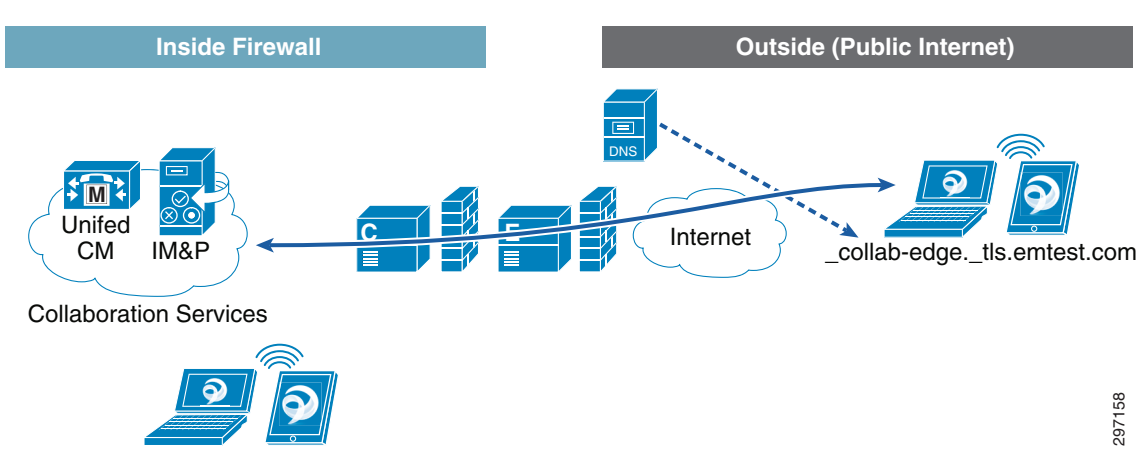

*Figure 26-39 Jabber Client Connecting from the Internet*

In this configuration the client connects to the Collaboration Services servers through Expressway. This VPN-less service is attractive for users that require seamless Jabber collaboration from any location without the need for a VPN session.

## **Cisco AnyConnect Secure Mobility Client**

The Cisco AnyConnect Secure Mobility Client provides secure connectivity across a broad set of desktop and mobile devices. This is ideal for mobile users requiring connectivity from different locations and the always-on, intelligent VPN offered by the AnyConnect client. The AnyConnect client selects the optimal network access location and adapts its tunneling protocol to the most efficient method.

The AnyConnect client is designed for mobile users and can be configured so that a VPN connection remains established during IP address changes or loss of connectivity. It is also able to automatically connect when the user is at a remote location and disconnect when the user is in the office.

The AnyConnect client provides full-tunneling access to enterprise resources and applications, providing a consistent LAN-like user experience and is supported in Windows PC, Macs, and Android and iOS devices.

The Jabber client shown in [Figure 26-40](#page-35-0) is connecting from the public Internet and has established a VPN connection that securely tunnels all traffic from the device into the enterprise. This allows the client to access resources from the enterprise and use the internal DNS name server for resolution.

<span id="page-35-0"></span>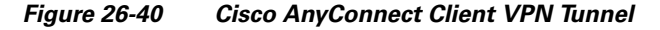

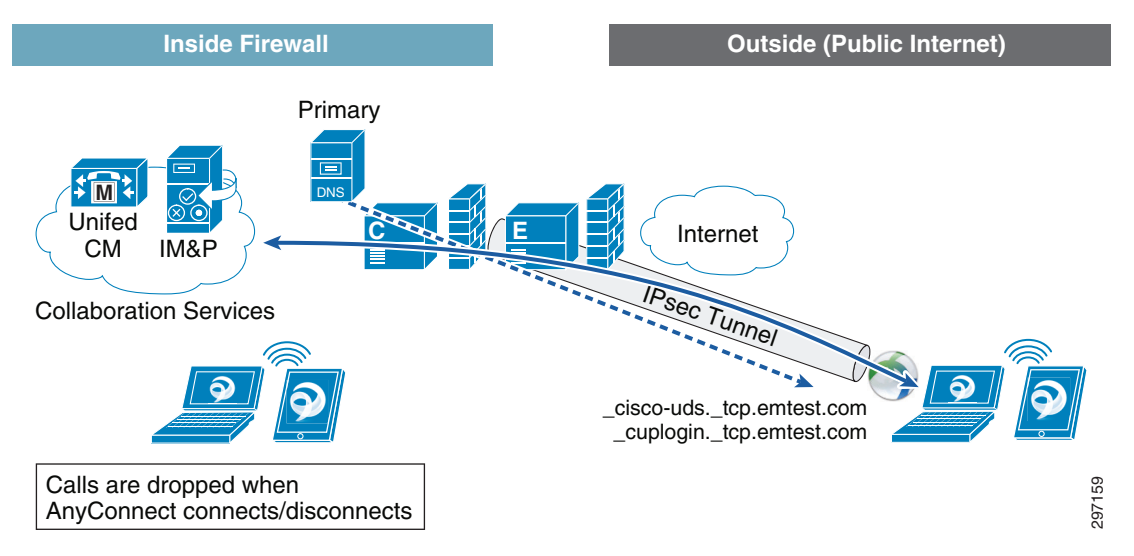

### **AnyConnect and Expressway Co-existence**

In the scenario shown in [Figure 26-40,](#page-35-0) a Jabber session is established to allow the client to interact via voice, video, and IM sessions with other Jabber users.

A problem arises when the client disconnects the AnyConnect session, causing an active Jabber session to drop. This has a negative impact on the user's experience, since an active voice or video call is disconnected. The impact to IM sessions is minimal, since the IM session reconnects shortly after.

I

For AnyConnect and Expressway to coexist, the Jabber client must be able to reach the Expressway-E without relying on the VPN tunnel. By reaching the Expressway-E server independently from the AnyConnect tunnel, Jabber calls remain up and the collaboration experience is maintained.

To achieve this configuration, the following must be in place:

- **•** Enable split tunneling on the ASA firewall to remove the Expressway-E address from the tunnel.
- Control which SRV records are resolved from the client to force the Jabber client to connect through Expressway.

# **Split Tunneling**

The split tunnel feature on the ASA allows administrators to specify which traffic traverses the VPN tunnel and which traffic goes in the clear. In this case, all traffic should traverse the VPN tunnel with the exception of the Expressway server address.

By removing the Expressway IP address from the VPN tunnel, the Jabber client connects through Expressway even when the AnyConnect client connects or disconnects from the ASA, ensuring that the Jabber session remains connected.

[Figure 26-41](#page-36-0) shows how the Expressway address is removed from the VPN tunnel and traverses the Internet while the rest of the traffic relies on the tunnel to reach corporate resources.

#### <span id="page-36-0"></span>*Figure 26-41 Excluding Expressway from Tunnel*

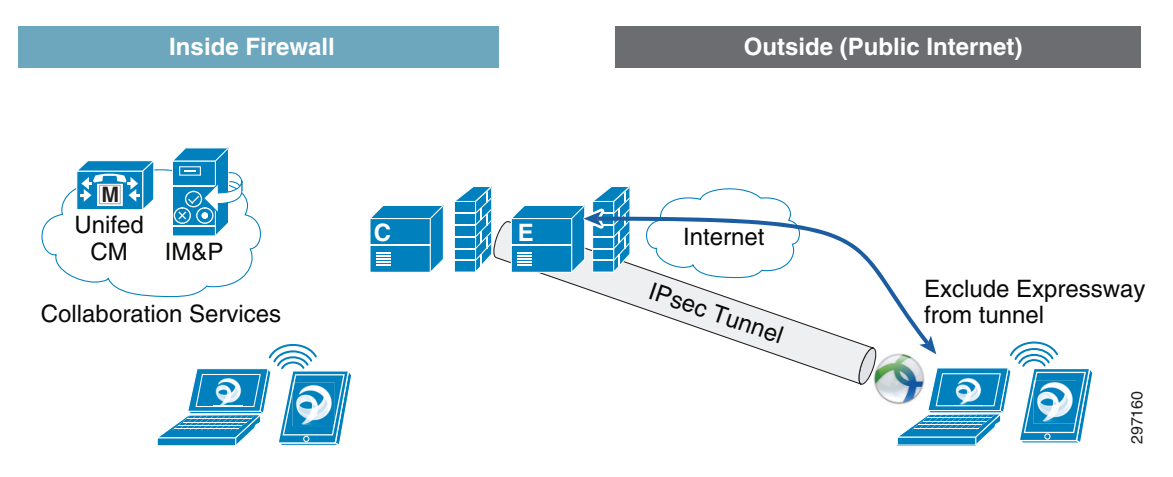

In ASA configuration, the Exclude Network List feature defines a list of networks to which traffic is sent in the clear. The example shown in [Figure 26-42](#page-37-0) creates an Exclude Network List with the Expressway-E IP address, removing the IP address from the tunnel.

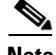

 $\mathbf I$ 

**Note** [Configuring Cisco Expressway Mobile and Remote Access](#page-10-1) provides more details on the ASA configuration.

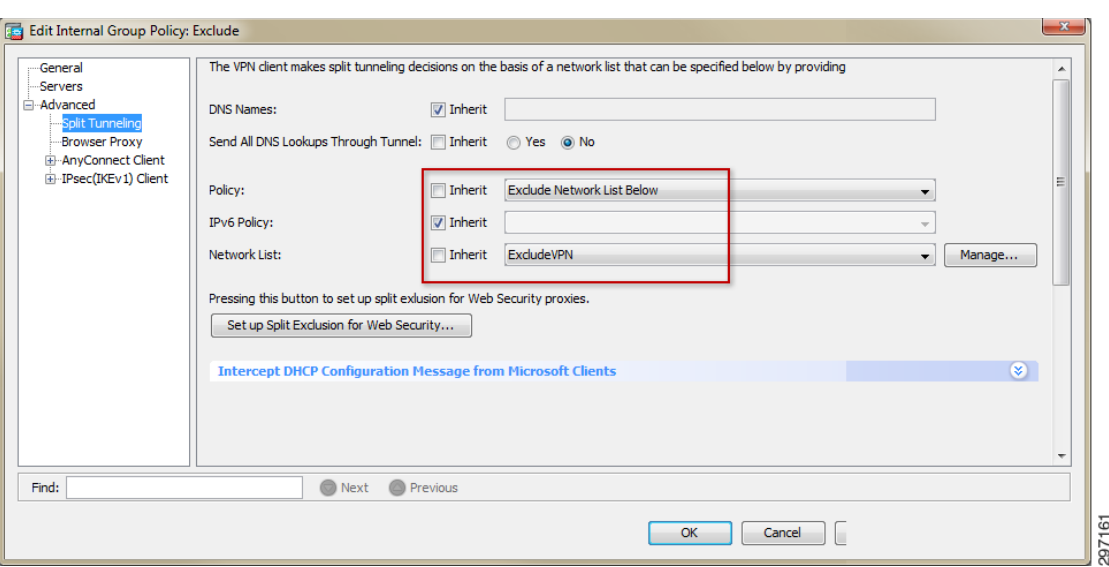

<span id="page-37-0"></span>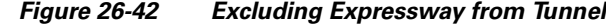

# **Controlling SRV Records**

Since the Jabber client relies on SRV records to determine its service location, the network elements can be configured to filter or deliver the appropriate SRV records. When the client receives a resolution for the \_collab-edge SRV record, the client uses the Expressway server to reach the Collaboration Services servers.

This document explores a way of controlling what SRV records are provided to the client, assuming split tunneling has been configured on the ASA.

#### **Filtering SRV Records at the ASA**

The Cisco ASA may be configured to prevent \_cuplogin and \_cisco-uds SRV requests from reaching the DNS server. A regular expression is configured to match the content of certain traffic. In this case, the ASA looks for the strings \_cisco-uds or \_cuplogin.

Once the regular expression is defined, a class-map is used to identify traffic based on the regular expression and prevent DNS SRV requests records from reaching the server. [Figure 26-43](#page-38-0) shows how the regular expression is defined on the ASA.

ן

| File                                                                                                    | View Tools Wizards Window Help                                              |                         |                                                                                                    | Type topic to search            | Go<br>a   1 a 1   1 a |
|----------------------------------------------------------------------------------------------------|-----------------------------------------------------------------------------|-------------------------|----------------------------------------------------------------------------------------------------|---------------------------------|-----------------------|
| 网<br>Home <b>3</b> Configuration                                                                                                    | Monitoring <b>R</b> Save <b>Refresh</b> Back <b>D</b> Forward <b>?</b> Help |                         |                                                                                                    |                                 | <b>CISCO</b>          |
| $\Box$ $\Box$<br><b>Device List</b>                                                                                                    | <b>Configuration &gt; Firewall &gt; Objects &gt; Regular Expressions</b>    |                         |                                                                                                    |                                 | $\Box$                |
| + Add f Delete S Connect                                                                                                    | <b>Regular Expressions</b>                                                  |                         |                                                                                                    |                                 |                       |
| Find:<br>Go                                                                                                    |                                                                             |                         | Configure regular expressions for use in pattern matching. Regular expressions with names starting with "_default" are default regular expressions and cannot be     |                                 |                       |
| 图 10.5.10.1                                                                                                    | modified or deleted.                                                        |                         |                                                                                                    |                                 |                       |
| $-172.26.136.254:8443$                                                                                                    | Name                                                                        |                         | Value                                                                                                    |                                 | Add                   |
|                                                                                                    | <b>CUCM</b>                                                                 |                         | cisco-uds._tcp                                                                                                    |                                 |                       |
|                                                                                                    | <b>IM</b>                                                                   |                         | cuplogin. tcp                                                                                                    |                                 | Edit                  |
|                                                                                                    | default GoToMyPC-tunnel                                                     |                         | machinekey                                                                                                    |                                 | Delete                |
| 市县<br><b>Firewall</b>                                                                                                    | default GoToMyPC-tunnel 2                                                   |                         | <b>[Allerc[AllPoll</b>                                                                                                    |                                 |                       |
| Public Servers                                                                                                    | default_aim-messenger                                                       |                         | [Hh][Tt][Tt][Pp][.][Pp][Rr][Oo][Xx][Yy][.][Ii][Cc][Qq][.][Cc][Oo][Mm]                                                                                                |                                 |                       |
| " URL Filtering Servers                                                                                                    | default_firethru-tunnel_1                                                   |                         | firethru[.]com                                                                                                    |                                 |                       |
| Threat Detection<br><sup>3</sup> Identity Options                                                                                          | default firethru-tunnel 2                                                   |                         | [/\\]cgi[-]bin[/\\]proxy                                                                                                    |                                 |                       |
| <b>Aff</b> Identity by TrustSec                                                                                                    | default_gator                                                               |                         | Gator                                                                                                    |                                 |                       |
| <b>Botnet Traffic Filter</b>                                                                                                    | default_gnu-http-tunnel_arg                                                 |                         | crap                                                                                                    |                                 |                       |
| <b>Disk</b> Objects                                                                                                    | default gnu-http-tunnel uri                                                 |                         | [/\\]index[.]html                                                                                                    |                                 |                       |
|                                                                                                    |                                                                             |                         |                                                                                                    |                                 |                       |
| <b>風<sup>風</sup> Network Objects/Groups</b><br><b>ISP</b> : Service Objects/Groups<br><b>B</b> Local Users<br><b>Box</b> Local User Groups | default http-tunnel<br><b>Regular Expression Classes</b>                    |                         | <b>I/VIHT PortLog.aspx</b>                                                                                                    |                                 |                       |
| Security Group Object Gri<br><b>E</b> Class Maps                                                                                           | met.                                                                        |                         | Configure regular expression classes using the regular expressions defined above. For a class to be considered a match, only one of its match conditions needs to be |                                 |                       |
| Inspect Maps                                                                                                    |                                                                             | <b>Match Conditions</b> |                                                                                                    |                                 | Add                   |
| R Regular Expressions<br>TCP Maps                                                                                                    | Name                                                                        | Match Type              | <b>Regular Expression</b>                                                                                                    | Description                     | Edit                  |
| <b>Time Ranges</b>                                                                                                    | <b>JC HOSTS</b>                                                             |                         | <b>IM</b>                                                                                                    | This Regex Class matches the CU |                       |
| <b>D</b> Unified Communications                                                                                                    |                                                                             | B<br>OR.                | <b>CLICM</b>                                                                                                    |                                 | <b>Delete</b>         |
| Advanced                                                                                                    |                                                                             |                         |                                                                                                    |                                 |                       |
|                                                                                                    |                                                                             |                         |                                                                                                    |                                 |                       |
|                                                                                                    |                                                                             |                         |                                                                                                    |                                 |                       |
| Device Setup                                                                                                    |                                                                             |                         |                                                                                                    |                                 |                       |
|                                                                                                    |                                                                             |                         |                                                                                                    |                                 |                       |
| <b>Dig</b> Firewall                                                                                                    |                                                                             |                         |                                                                                                    |                                 |                       |
| Remote Access VPN                                                                                                    |                                                                             |                         |                                                                                                    |                                 |                       |
|                                                                                                    |                                                                             |                         |                                                                                                    |                                 |                       |
| Site-to-Site VPN                                                                                                    |                                                                             |                         |                                                                                                    |                                 |                       |
|                                                                                                    | Match Type: <b>DE</b> Match                                                 |                         |                                                                                                    |                                 |                       |
| Device Management<br>»                                                                                                    |                                                                             |                         | Apply<br>Reset                                                                                                    |                                 |                       |

<span id="page-38-0"></span>*Figure 26-43 Regular Expressions in ASA*

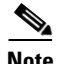

 $\Gamma$ 

**Note** [Configuring Cisco Expressway Mobile and Remote Access](#page-10-1) provides more details on the ASA configuration.

Since the Jabber client only receives a response for the \_collab-edge SRV record, the client makes use of Expressway independent of VPN to reach the collaboration services and to communicate with other Jabber clients. Changes in AnyConnect client do not impact any active Jabber connections.

[Figure 26-44](#page-39-0) shows how the ASA has filtered the internal SRV records and how the client only receives the \_collab-edge SRV record.

### <span id="page-39-0"></span>*Figure 26-44 Filtering SRV Records at ASA*

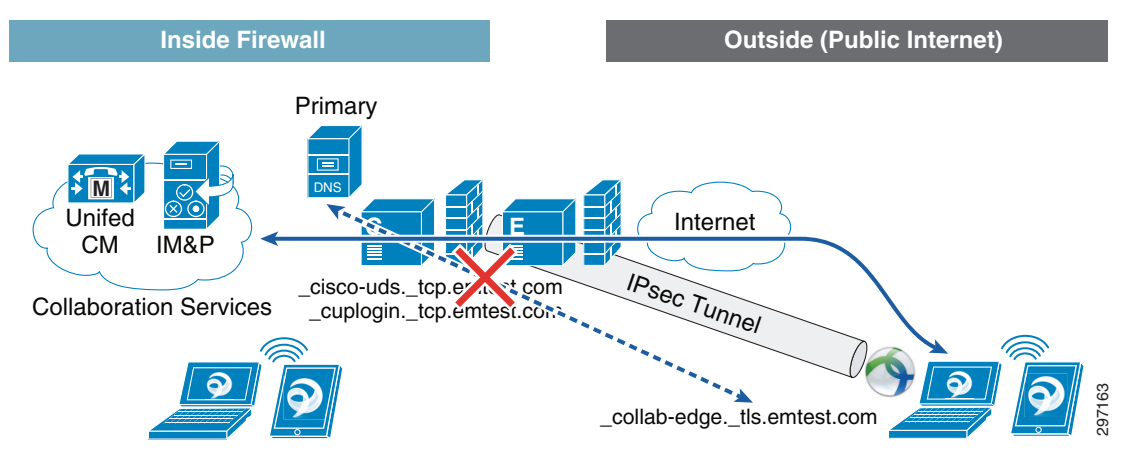

A simple way to verify that the Jabber client is connecting through Expressway is by checking the Connection Status in the Windows Jabber client. [Figure 26-45](#page-39-1) shows the Connection Status from a Windows Jabber client. This information is not available in mobile Jabber clients.

#### <span id="page-39-1"></span>*Figure 26-45 Cisco Jabber Status*

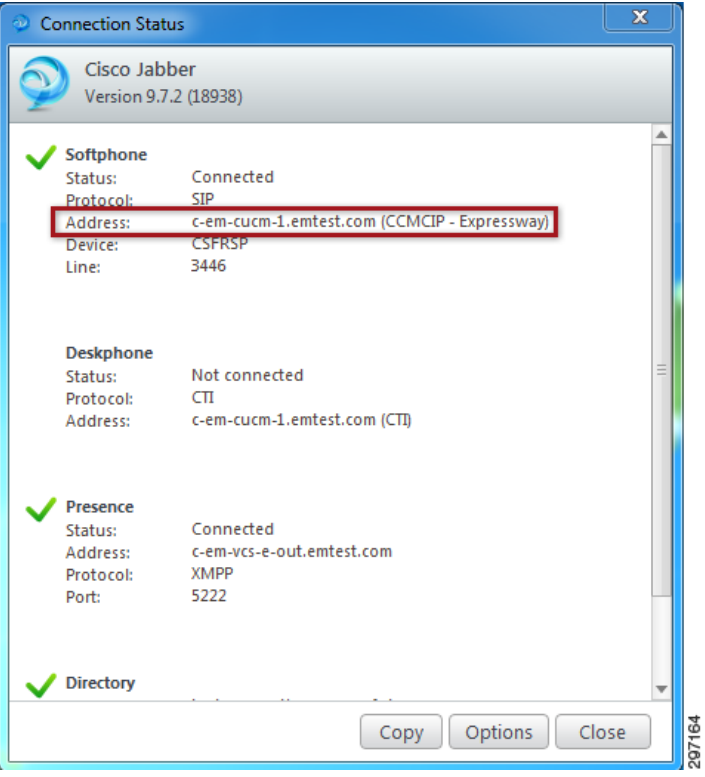

Filtering DNS SRV records at the ASA leverages existing hardware and software and does not require additional servers to manage or deploy.

1

# **From the Corporate Network**

A Cisco Jabber connection initiated from inside the corporate network does not require Expressway services and signs in directly with on-premise collaboration servers (e.g., Cisco Unified Communications Manager and IM & Presence).

# **Primary DNS Server**

[Figure 26-46](#page-40-0) shows a Jabber client receiving the two internal SRV records (\_cisco-uds and \_cuplogin) that allow the client to reach the collaboration services servers. By getting a valid response from the DNS server, the client communicates directly with servers and other Jabber clients and does not require Expressway services.

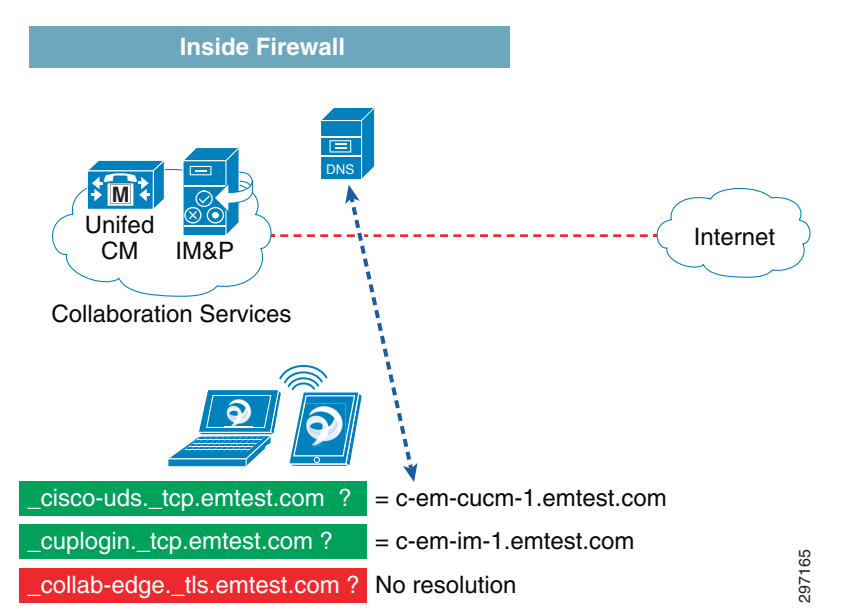

<span id="page-40-0"></span>*Figure 26-46 Jabber Client inside the Corporate Network*

# **Alternate DNS Server for Differentiated Access**

Internal Cisco Jabber clients segmented by internal VLANs/ACLs or other type of filtering can benefit from using Expressway to enable communication.

The BYOD CVD highlights several use cases that provide differentiated access to endpoints, e.g., some clients are granted Partial Access or Internet-Only access based on ISE's authorization profiles. To enforce this Partial or Internet access, Access Control Lists (ACLs) are used to allow/block access to internal resources. **Collab-edge.\_tis.emtest.com?** No resolution<br> **TVET for Differentiated Access**<br>
Internal Cisco Jabber clients segmented by internal VLANs/ACLs or other type of filter<br>
from using Expressway to enable communication.<br>
The B

In the case of Partial Access, an ACL, named ACL\_Partial\_Access, provides a way to allow users to reach only the Internet and some internal resources and denies access to all other resources. This can have a negative impact on Cisco Jabber clients, since clients may be connecting from many different

The Expressway solution provides an attractive solution to allow Cisco Jabber clients to communicate with each other, bypassing any filtering or network segmentation. By allowing the client to receive only the \_collab-edge SRV record, the client relies on the Expressway solution, which acts as a proxy for collaboration between two Jabber clients.

A possible way to ensure that the client only gets the \_collab-edge SRV record is to introduce an Alternate DNS server, which only returns the \_collab-edge SRV record and not the internal \_cuplogin and \_cisco-uds records. Since the DNS server address is provided by the DHCP server, unique DHCP scopes can be created for clients that deserve Full, Partial Access, or Internet Only access.

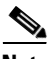

**Note** In this scenario, it is not necessary to filter SRV records at the ASA.

#### <span id="page-41-0"></span>**VLANs**

For devices connecting from the campus location, the VLANs in [Table 26-6](#page-41-0) were assigned. The VLANs are preconfigured on the switching infrastructure.

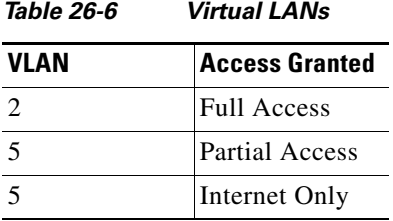

To support the VLAN definition shown in [Table 26-6](#page-41-0), the Wireless LAN Controller is configured with a default VLAN (VLAN 2) to which clients originally connect. The ISE may determine that the client belongs to a different VLAN and can dynamically move the client to a different VLAN.

In addition to an IP address, clients receive the address of a DNS server from the DHCP server. [Figure 26-47](#page-42-0) shows how clients connecting to VLAN2 receive the IP address of the internal DNS server while clients connecting to VLAN 5 receive the IP address of the Alternate DNS server.

ן

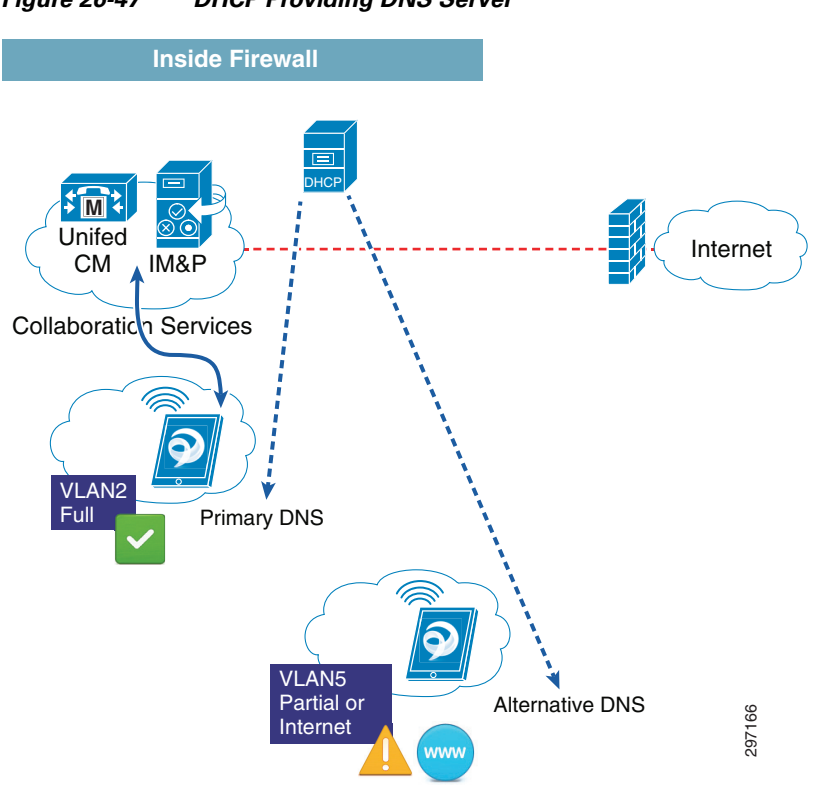

[Figure 26-48](#page-42-1) shows how the WLC is configured to assign devices connecting to the BYOD\_Employee SSID to VLAN 2 by default.

#### <span id="page-42-1"></span>*Figure 26-48 BYOD\_Employee SSID*

 $\overline{\phantom{a}}$ 

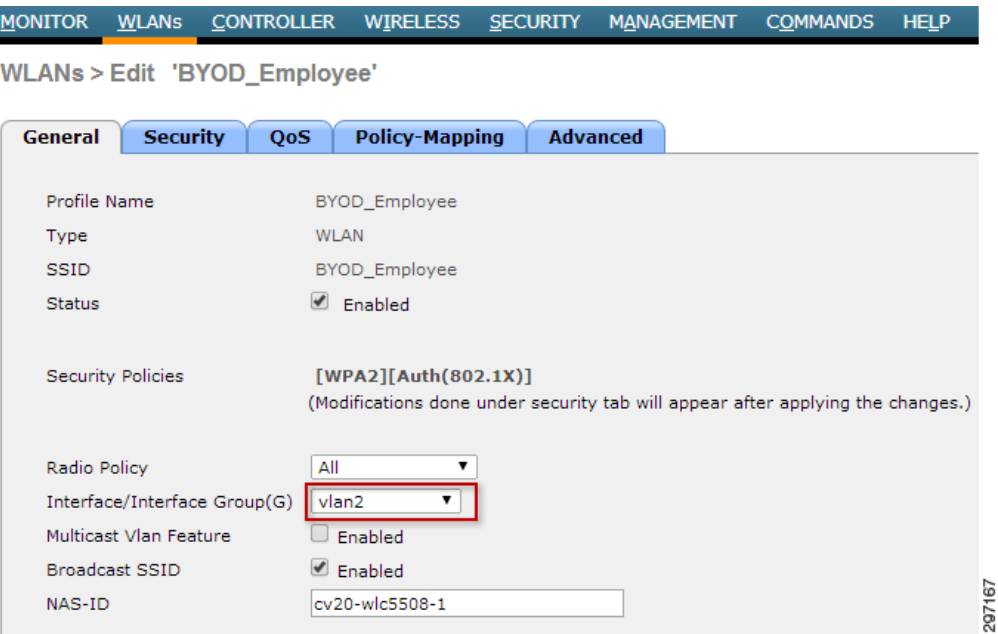

<span id="page-42-0"></span>*Figure 26-47 DHCP Providing DNS Server*

The AAA Override feature (Dynamic VLAN assignment) is used to move clients to specific VLANs based on the returned RADIUS attributes from the ISE. This feature is already highlighted several times throughout the CVD.

### **Partial Access**

To grant Partial Access to devices connecting from the campus, the ISE authorization policy shown in [Figure 26-49](#page-43-0) was used. If all the conditions in this rule match, the Campus WiFi Partial Access authorization profile is invoked. More details on this rule can be found in Chapter 15, "BYOD Enhanced Use Case—Personal and Corporate Devices."

<span id="page-43-0"></span>*Figure 26-49 Campus WiFi Personal Partial*

| abab.<br><b>Identity Services Engine</b><br><b>CISCO</b>         | Operations   v<br>Policy $\vert \mathbf{v} \vert$<br>Administration   v<br><b>O</b> Home                                                        |                                    |
|------------------------------------------------------------------|----------------------------------------------------------------------------------------------------|------------------------------------|
| Authorization<br>Authentication<br>$\bullet$                     | & Profiling<br><b>D</b> Posture<br><b>N</b> Client Provisioning<br>Security Group Access                                                        | <b>Policy Elements</b>             |
| <b>Authorization Policy</b><br><b>First Matched Rule Applies</b> | Define the Authorization Policy by configuring rules based on identity groups and/or other conditions. Drag and drop rules to change the order. |                                    |
| Exceptions $(1)$                                                 |                                                                                                    |                                    |
| Standard                                                         |                                                                                                    |                                    |
| Rule Name<br><b>Status</b>                                       | Conditions (identity groups and other conditions)                                                                                               | Permissions                        |
| $\mathbb{R}$<br>⊻<br>Campus WiFi Personal Partial                | (Wireless EAP-TLS AND Valid Certificate AND AD Partial Access AND<br>if<br>Campus Controller                                                    | Campus WiFi Partial Access<br>then |

The Campus WiFi Partial Access authorization profile shown in [Figure 26-50](#page-44-0) has been modified to dynamically move Partial Access clients to VLAN5 in addition to enforcing the ACL\_Partial\_Access permissions.

ן

 $\overline{\phantom{a}}$ 

a ka

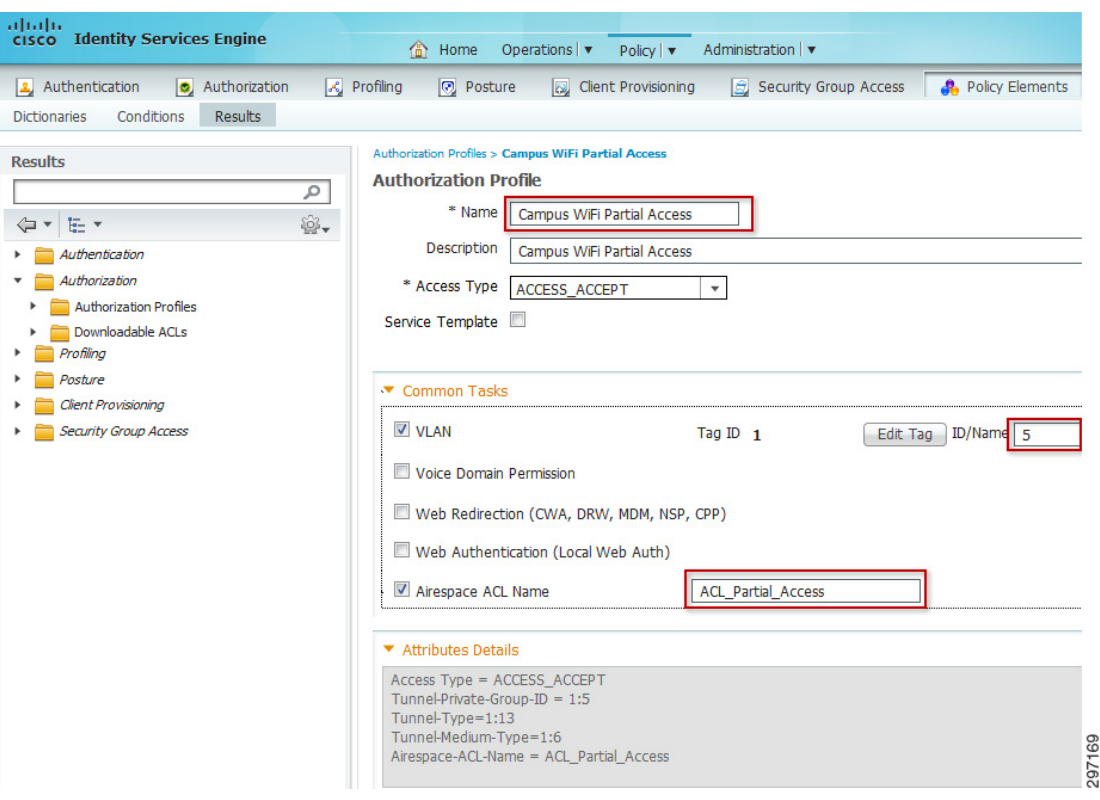

#### <span id="page-44-0"></span>*Figure 26-50 Partial Access Authorization Profile*

The ACL\_Partial\_Access ACL shown in [Figure 26-51](#page-45-0) is configured to allow access to the alternate DNS server, other internal resources, and the Internet. The ACL is also configured to block access to the primary DNS server.

297170

 $\mathbf I$ 

#### <span id="page-45-0"></span>*Figure 26-51 ACL\_Partial\_Access ACL*

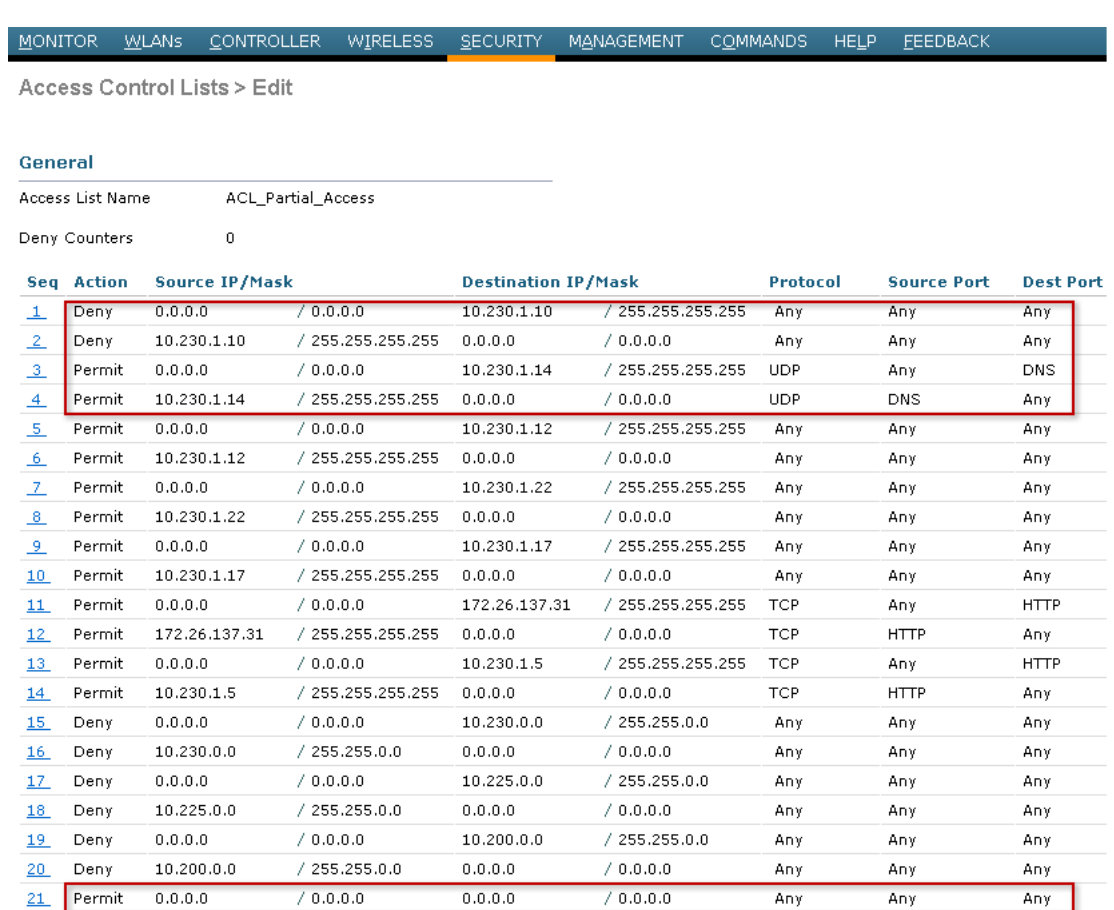

The ACL\_Partial\_Access ACL specifies the following access:

- **•** Deny access to the primary DNS server (10.230.1.10).
- Allow access to alternate DNS server (10.230.1.14).
- **•** Allow access to some internal resources and the Internet.

By moving clients dynamically to VLAN5 and allowing access to the alternate DNS server, endpoints that have been granted Partial Access query the Alternate DNS server and receive the \_collab-edge SRV record, allowing them to connect through Expressway.

[Figure 26-52](#page-46-0) shows two Jabber clients connecting from different VLANs.

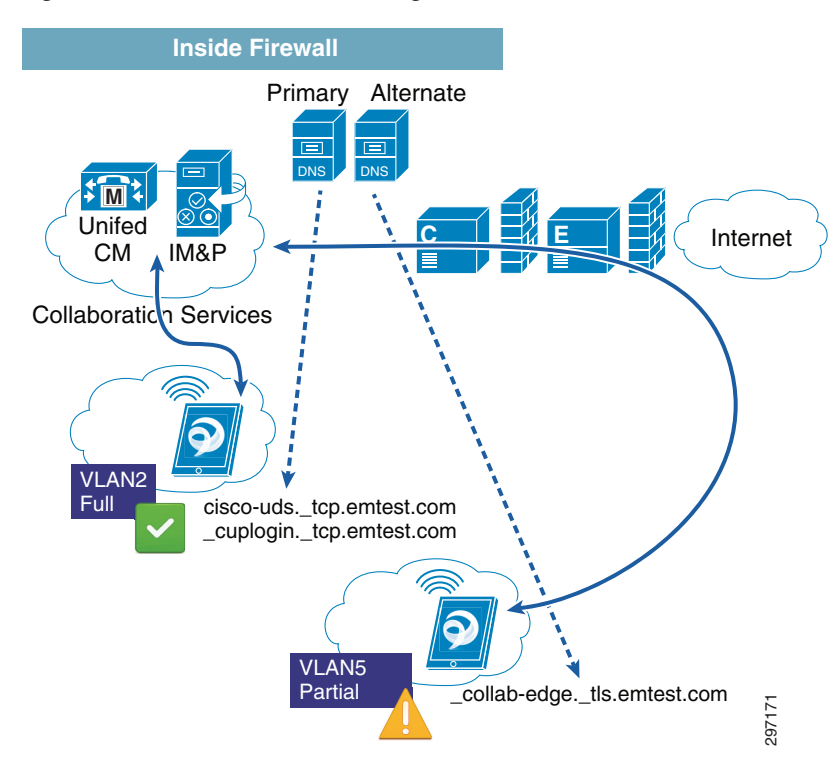

#### <span id="page-46-0"></span>*Figure 26-52 Jabber Across Segments—Partial Access*

Expressway acts facilitates the communication between clients on VLANs 2 and 5.

#### **Internet Only Access**

 $\mathsf{l}$ 

To grant Internet Only access to devices connecting from the campus, the ISE authorization policy shown in [Figure 26-53](#page-46-1) was used. If all the conditions in this rule match, the Campus WiFi Internet Only authorization profile is invoked. More details on this rule can be found in Chapter 15, "BYOD Enhanced Use Case—Personal and Corporate Devices."

| <b>Identity Services Engine</b><br><b>CISCO</b>                   | Administration   v<br>Operations   v<br>倫<br>Home<br>Policy $\vert \mathbf{v} \vert$                                                            |
|-------------------------------------------------------------------|----------------------------------------------------------------------------------------------------|
| Authorization<br>2 Authentication                                 | <b>A</b> Profiling<br><b>D</b> Posture<br><b>A</b> Policy Elements<br>Client Provisioning<br>Security Group Access                              |
| <b>Authorization Policy</b>                                       |                                                                                                    |
|                                                                   |                                                                                                    |
|                                                                   |                                                                                                    |
|                                                                   | Define the Authorization Policy by configuring rules based on identity groups and/or other conditions. Drag and drop rules to change the order. |
|                                                                   |                                                                                                    |
|                                                                   |                                                                                                    |
|                                                                   |                                                                                                    |
|                                                                   |                                                                                                    |
|                                                                   |                                                                                                    |
| <b>First Matched Rule Applies</b><br>Exceptions $(1)$<br>Standard |                                                                                                    |
| Rule Name<br><b>Status</b>                                        | Conditions (identity groups and other conditions)<br>Permissions                                                                                |

<span id="page-46-1"></span>*Figure 26-53 Campus WiFi Internet Only*

The Campus WiFi Internet Only authorization profile shown in [Figure 26-54](#page-47-0) has been modified to dynamically move Internet Only clients to VLAN5 in addition to enforcing the ACL\_Internet\_Only permissions.

2971

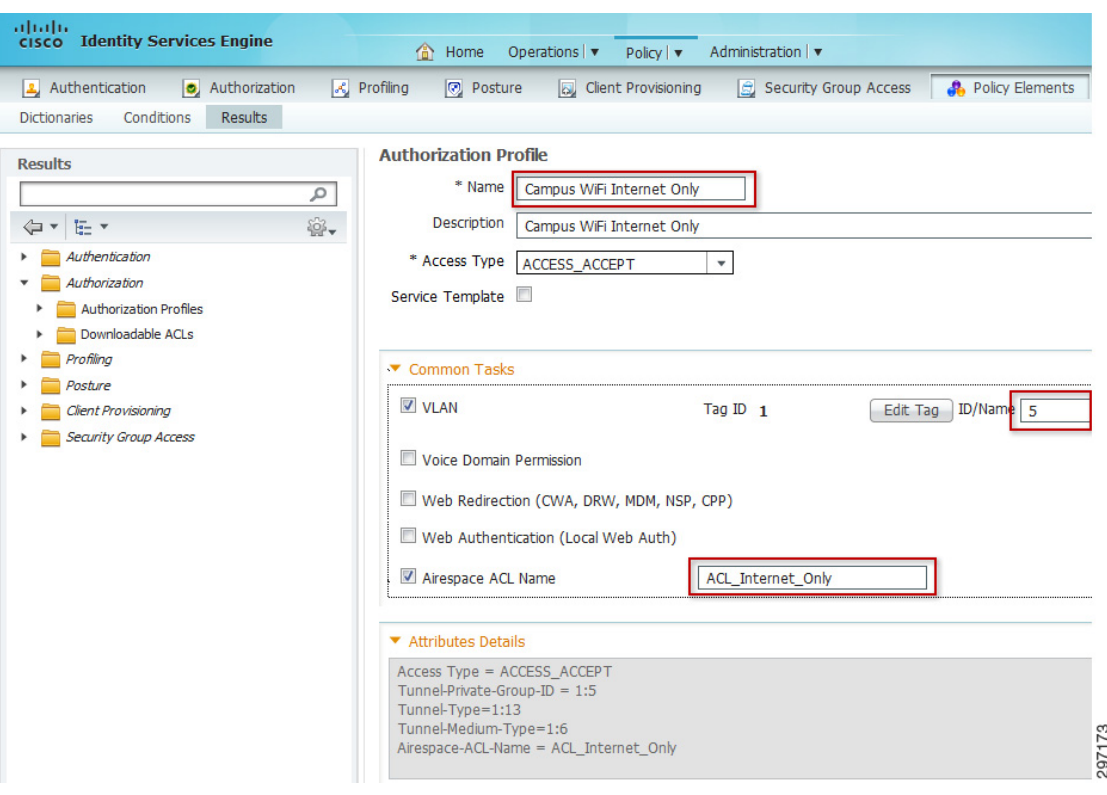

<span id="page-47-0"></span>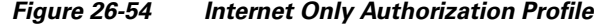

The ACL\_Internet\_Only ACL shown in [Figure 26-55](#page-48-0) is configured to allow access to the alternate DNS server, other internal resources, and the Internet. The ACL is also configured to allow access to the primary DNS server since access to the DNS server is required for the Advanced Use case for Mobile Device Management (MDM) remediation rules (see Chapter 17, "BYOD Advanced Use Case—Mobile Device Manager Integration").

 $\mathbf I$ 

#### <span id="page-48-0"></span>*Figure 26-55 ACL\_Internet\_Only ACL*

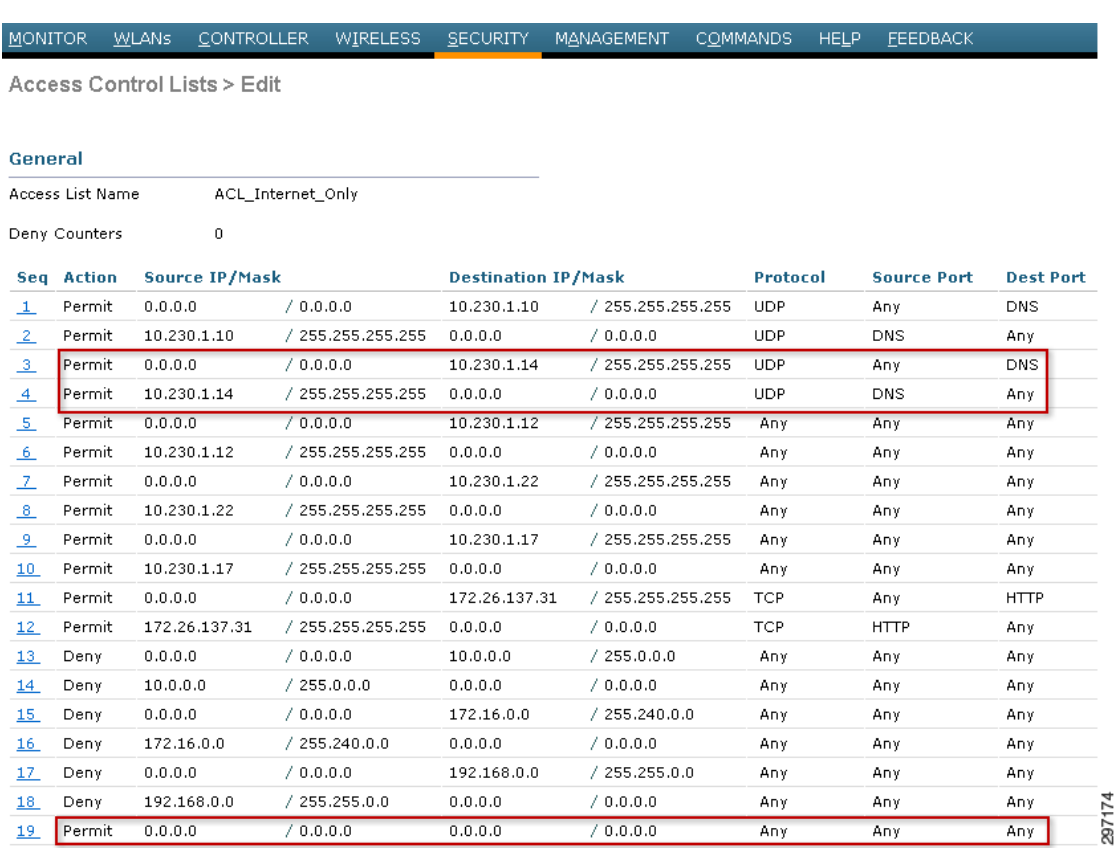

The ACL\_Internet\_Only ACL specifies the following access:

• Allow access to alternate DNS server (10.230.1.14).

 $\Gamma$ 

**•** Allow access to some internal resources and the Internet.

By moving clients dynamically to VLAN5 and allowing access to the alternate DNS server, endpoints that have been granted Internet Only Access query the Alternate DNS server and receive the \_collab-edge SRV record, allowing them to connect through Expressway.

[Figure 26-56](#page-49-0) shows two Jabber clients connecting from different VLANs.

 $\mathbf I$ 

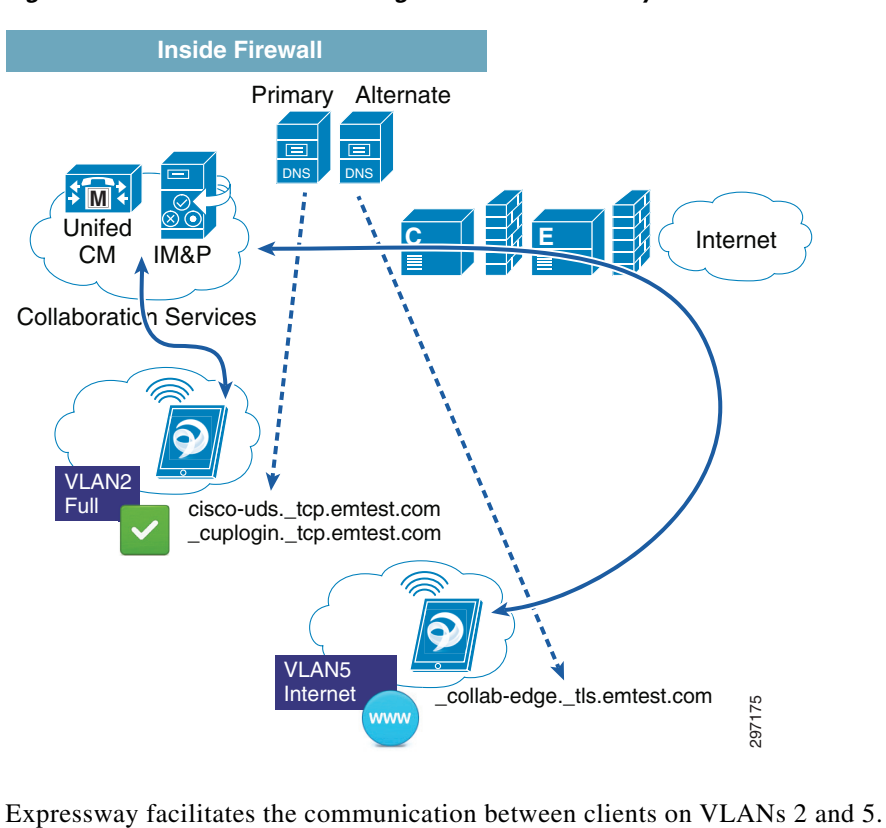

<span id="page-49-0"></span>*Figure 26-56 Jabber Across Segments—Internet Only*